## **What you need to know about color on OS X and iOS Best Practices for Color Management**

**Session 523 Ken Greenebaum and Luke Wallis** Graphics and Imaging

These are confidential sessions—please refrain from streaming, blogging, or taking pictures

## **Introduction to Color Management**

## **What You Will Learn**

• How color is managed on iOS and Mac OS X

■ Implication for your applications

• How to

■ Control color using high and low-level frameworks

- Create and modify video/image content
- Verify the results

## **Introduction**

## **Introduction**

• Apple color manages video, still image, graphics

- Consistent high quality results
	- Across devices and environments
- Preserves 'author's intent'
- Not just for pros
	- Great for content authoring and consumption

## **Introduction**

#### • Apple color manages video, still image, graphics

- Consistent high quality results
	- Across devices and environments
- Preserves 'author's intent'
- Not just for pros
	- Great for content authoring and consumption
- The rest of the industry largely does not
	- Some high end drawing or photo packages
	- Video industry instead relies on 'Broadcast' displays in consistent environments

### **Color Management Philosophy**

- Film, images, media are creative endeavors
	- Camera != Colorimeter
	- Not *scene referred*
- We attempt to reproduce 'author's intent'
	- What is proofed
	- *Output (display) referred*
- Content is reproduced on different devices and environments
	- Requiring color matching, gamma conversion, etc.

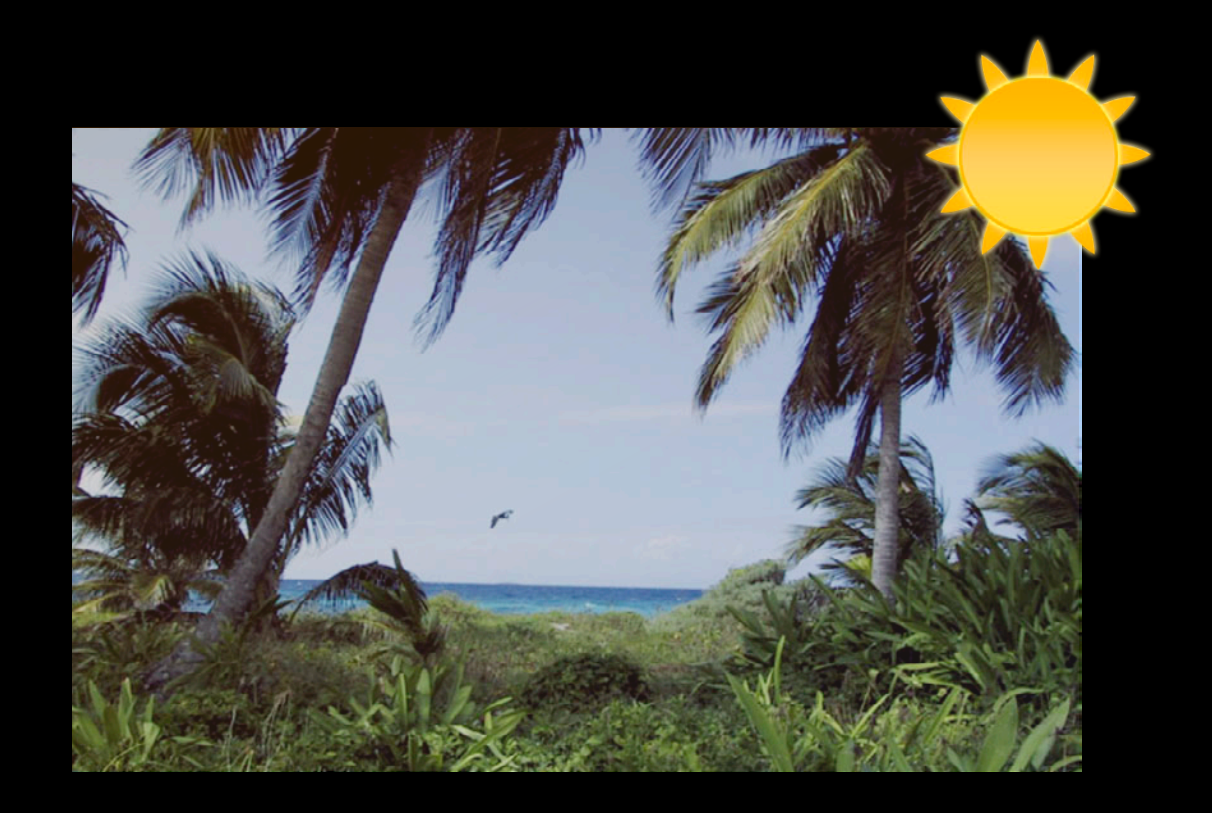

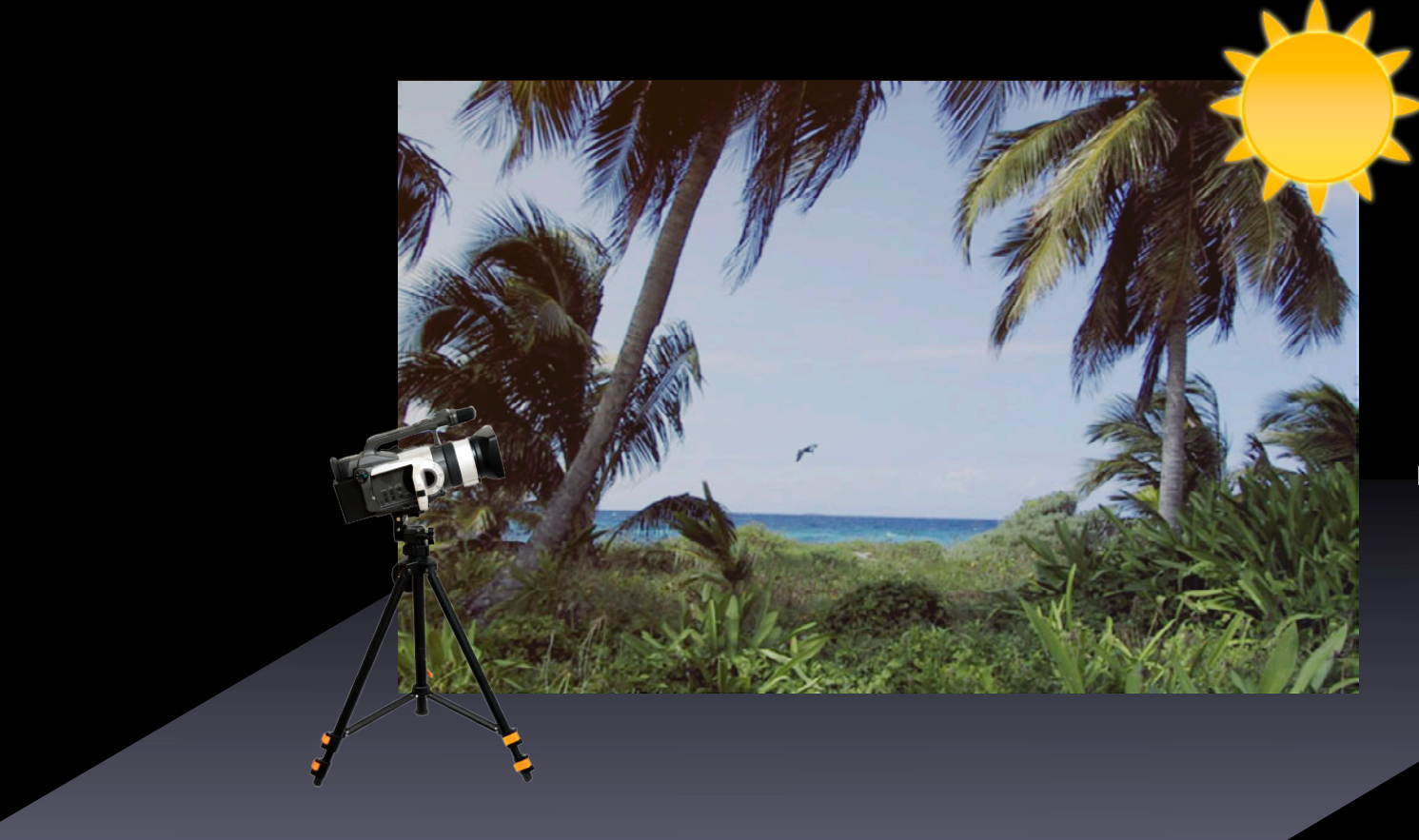

Bright sunlit environment

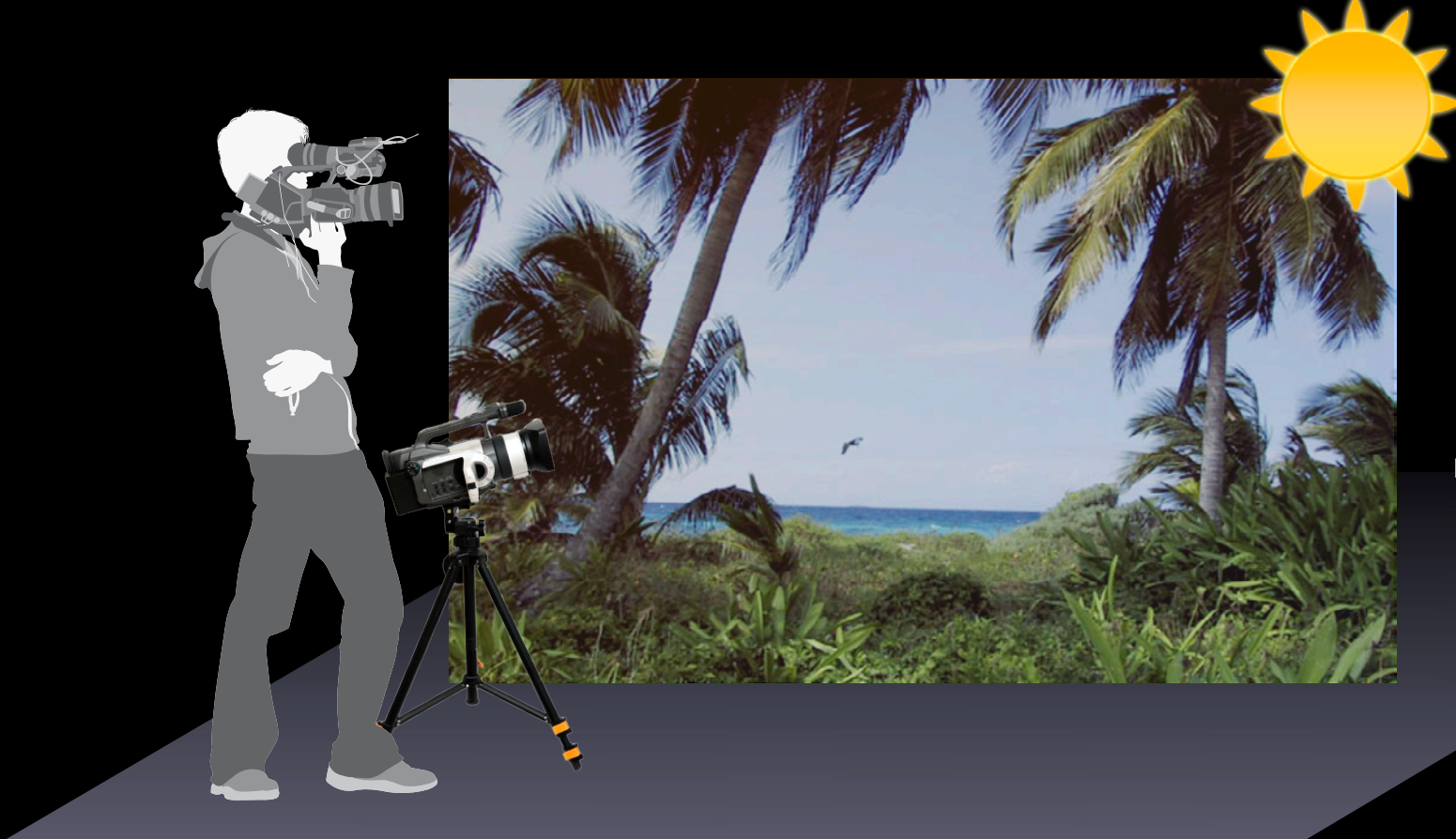

Bright sunlit environment

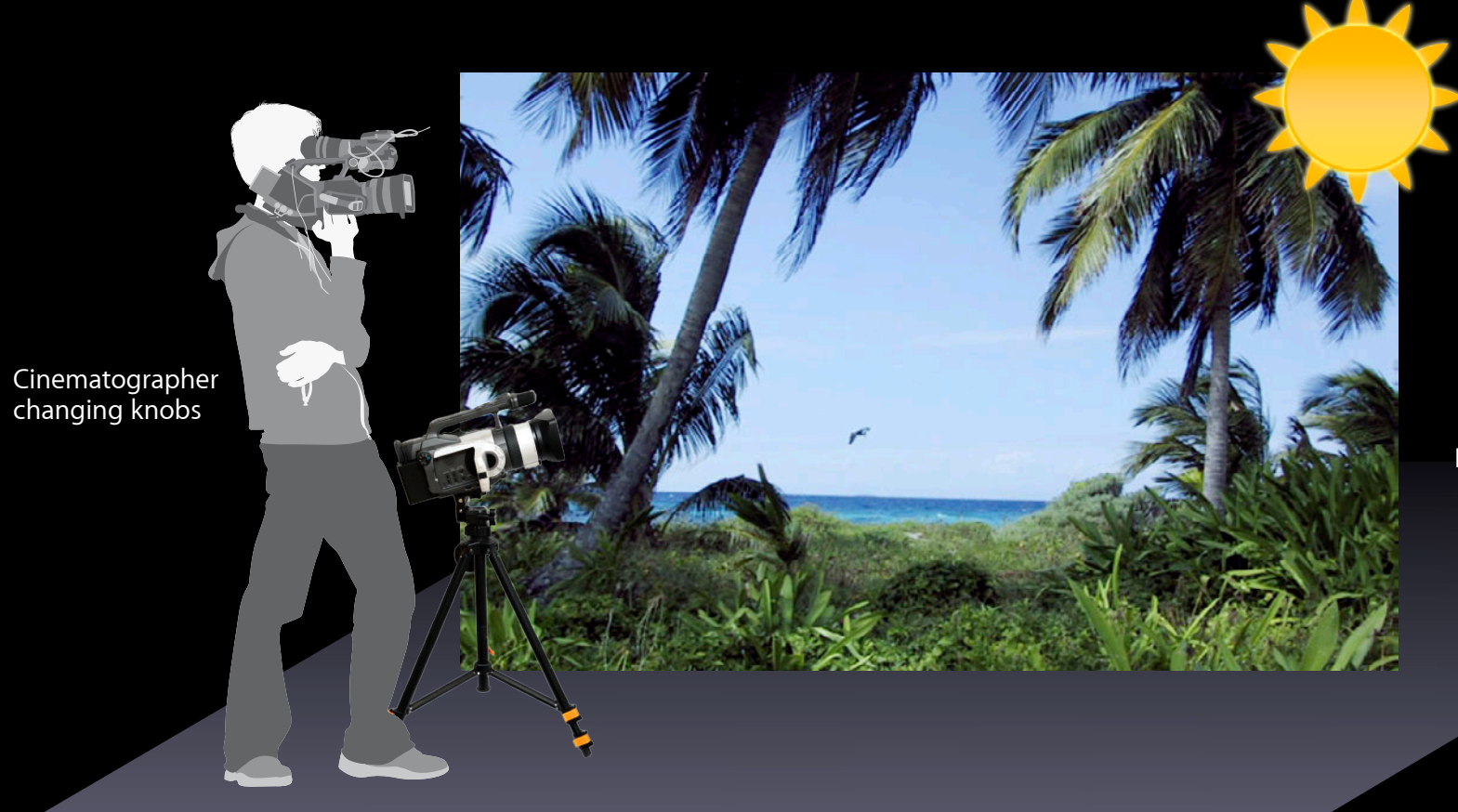

Bright sunlit environment

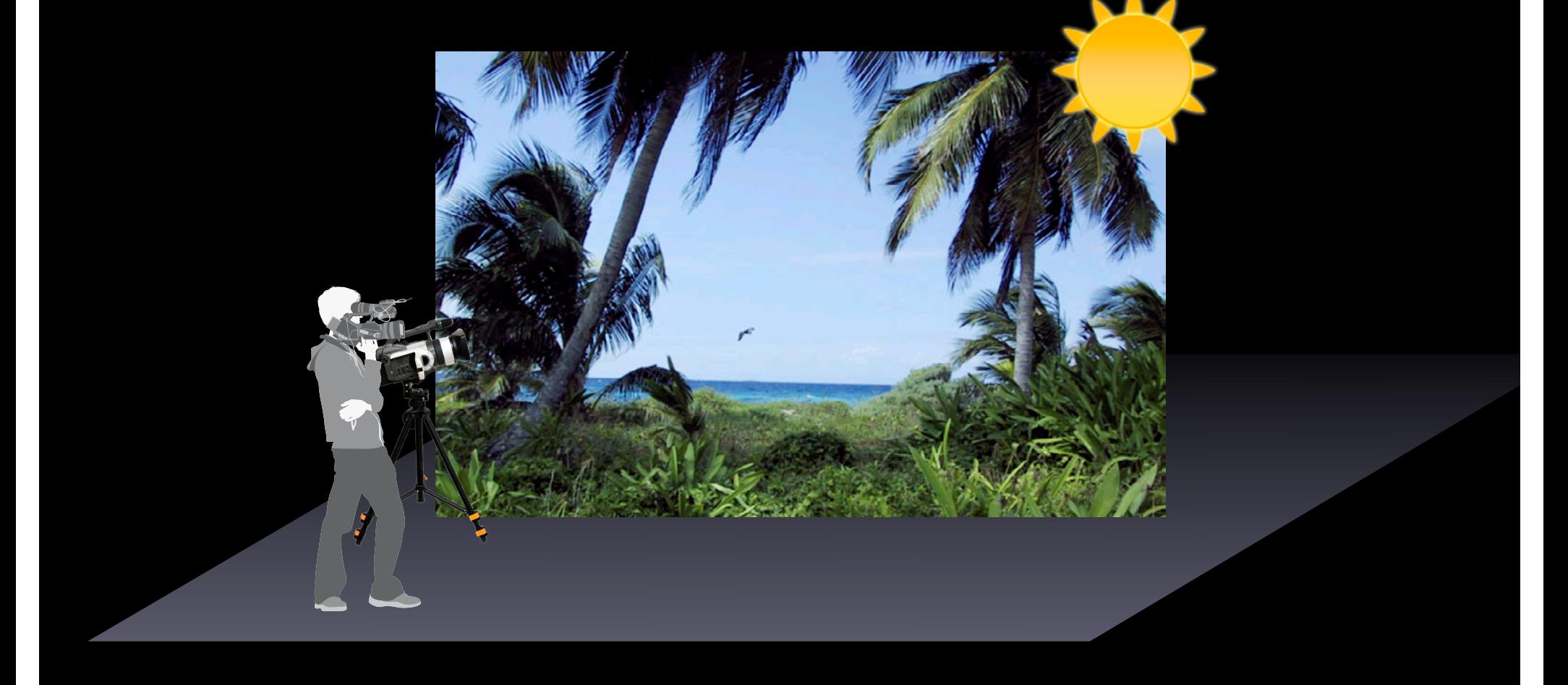

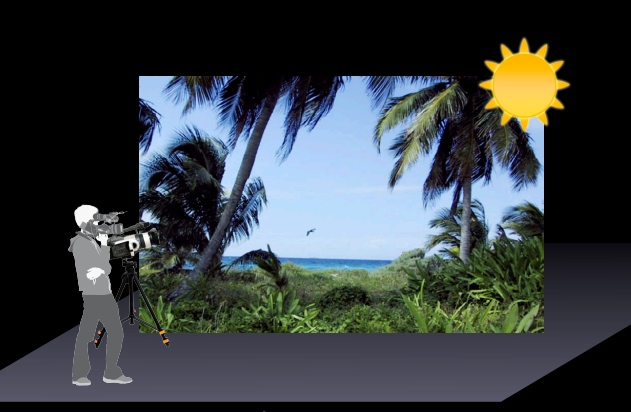

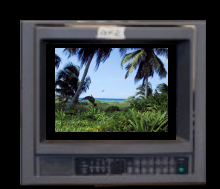

Broadcast monitor

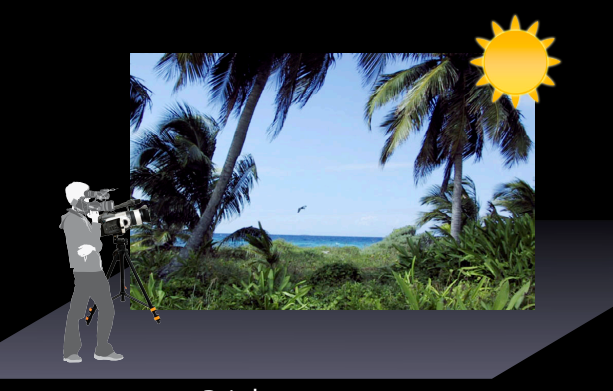

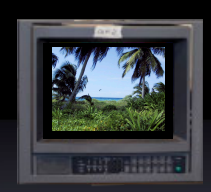

Broadcast monitor

16-lux D65 Studio

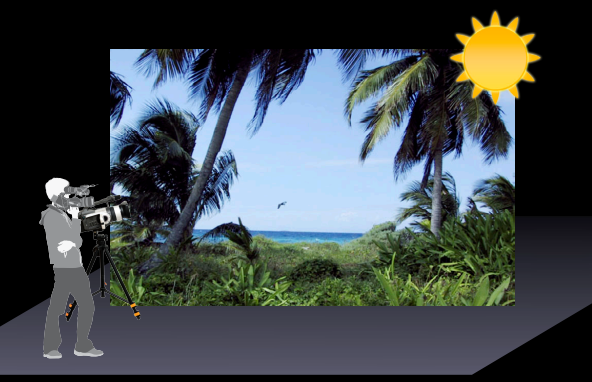

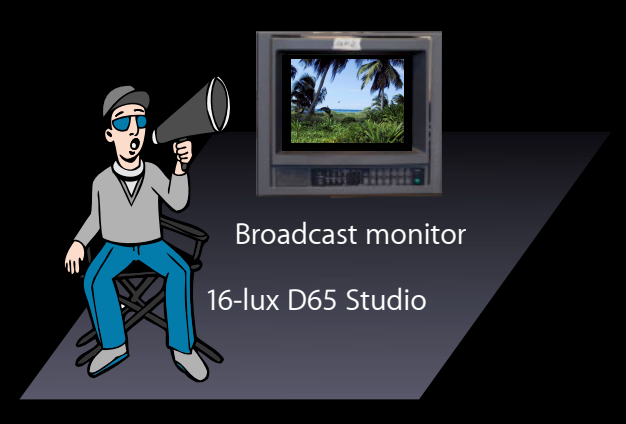

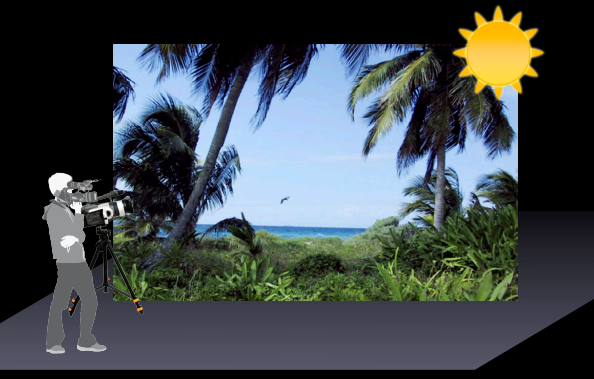

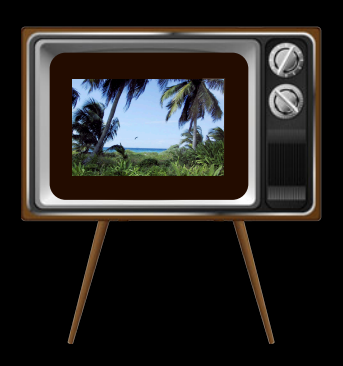

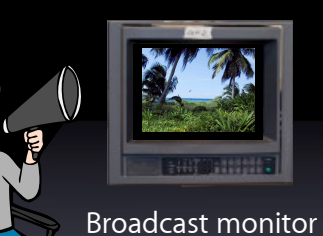

16-lux D65 Studio

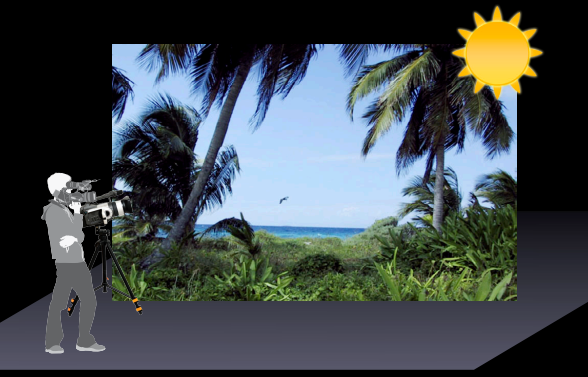

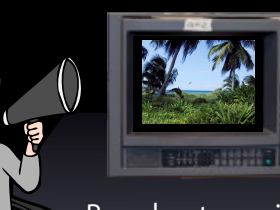

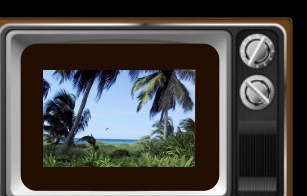

16-lux D65 Studio Broadcast monitor

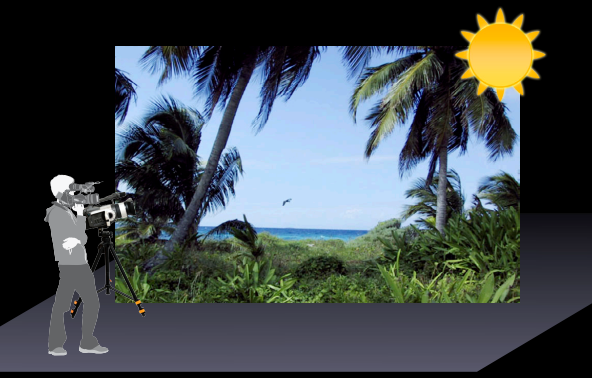

Bright sun

1950's living room

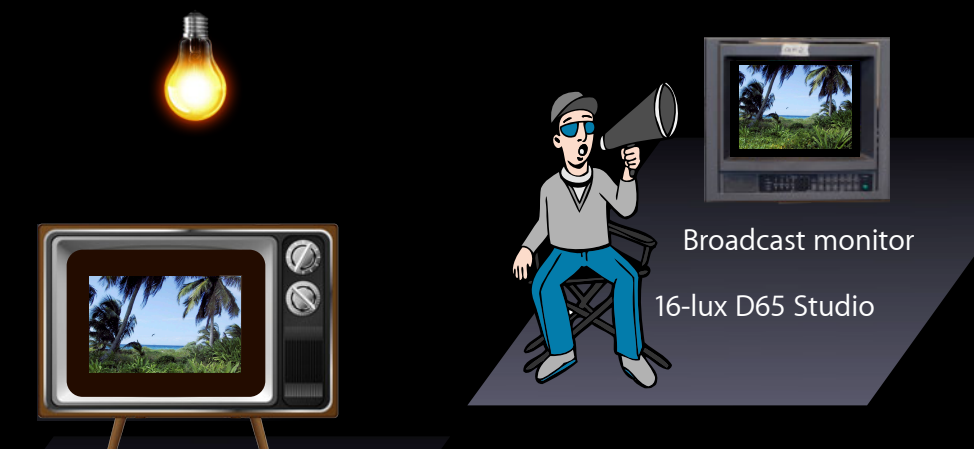

1950's living room 16-lux 'dim surround'

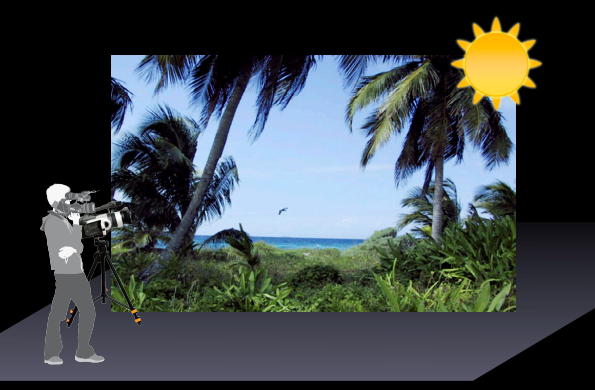

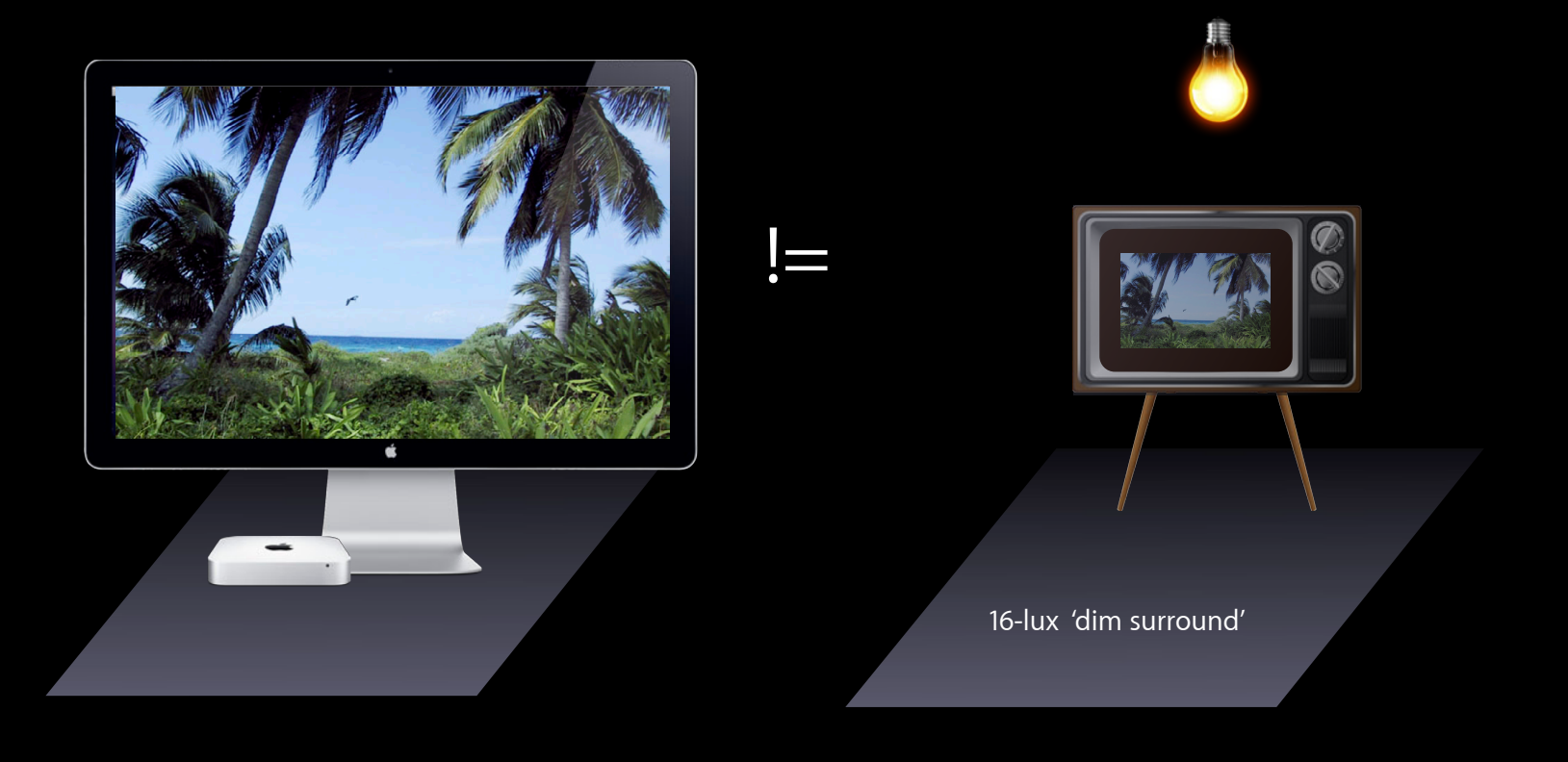

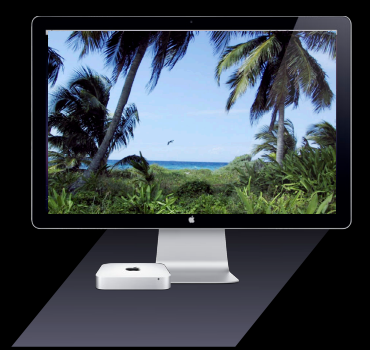

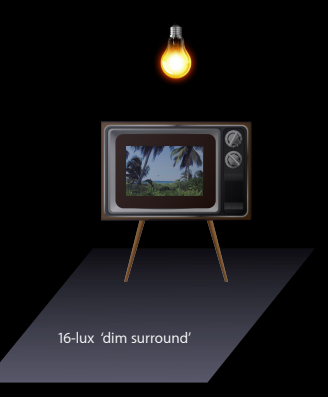

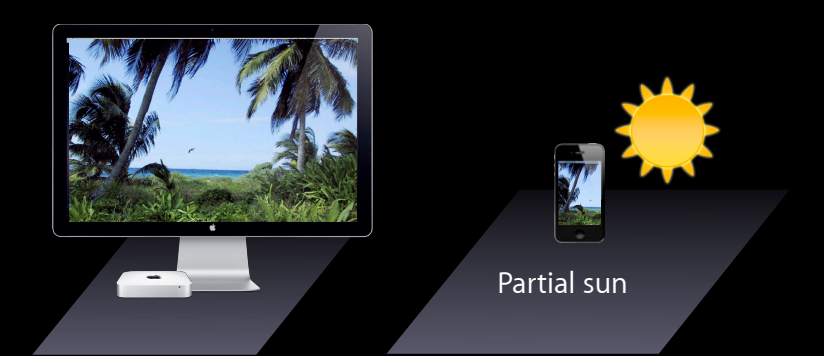

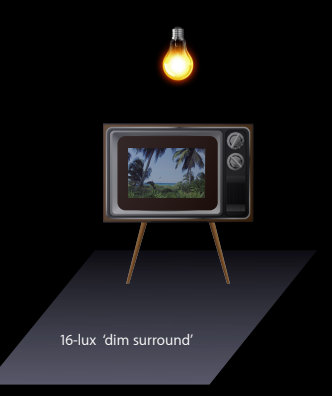

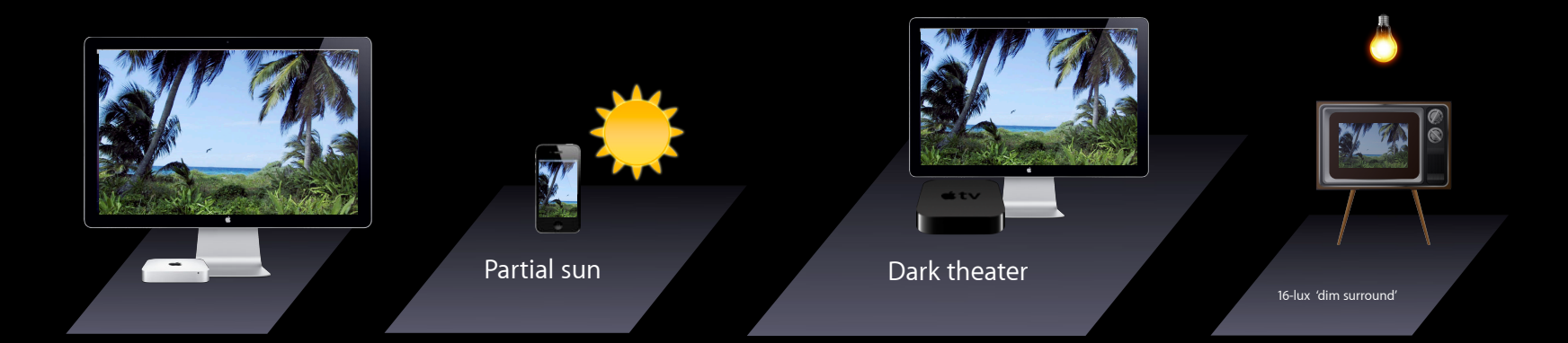

## **Why Color Manage**

## **Why Color Manage**

- ProPhoto JPEG
- Preview
- Color Managed

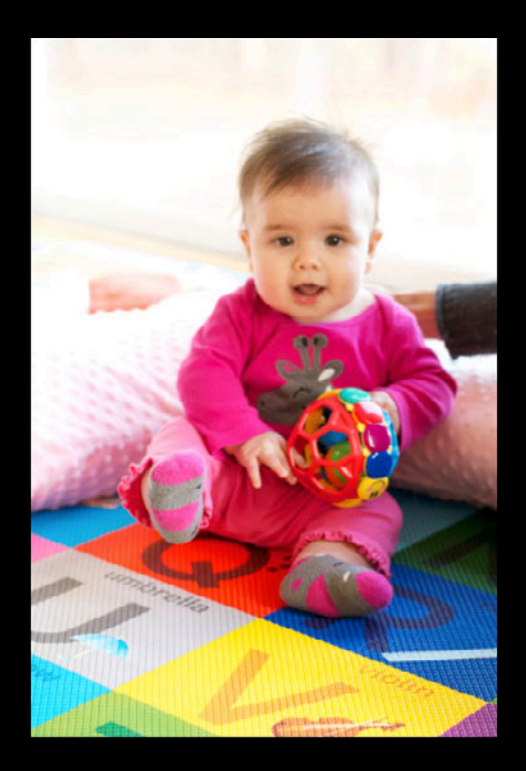

## **Why Color Manage**

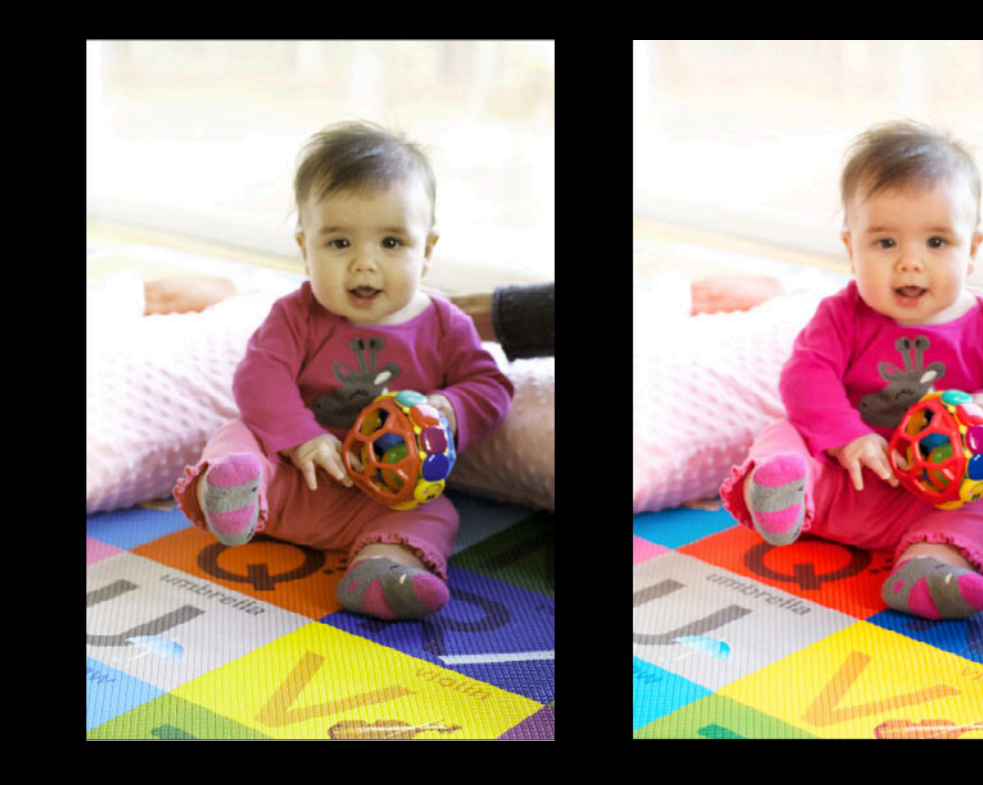

## **Controlling Color Conversions**

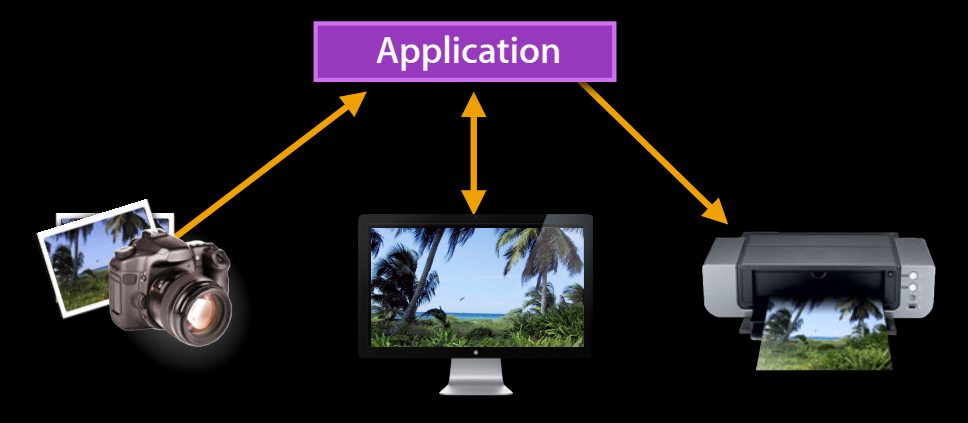

# **Color Management Workflows**

**Consistent color appearance across devices**

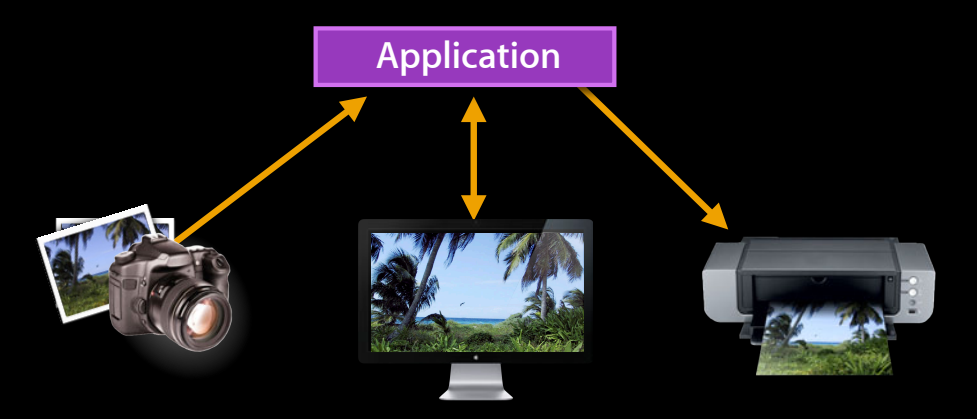

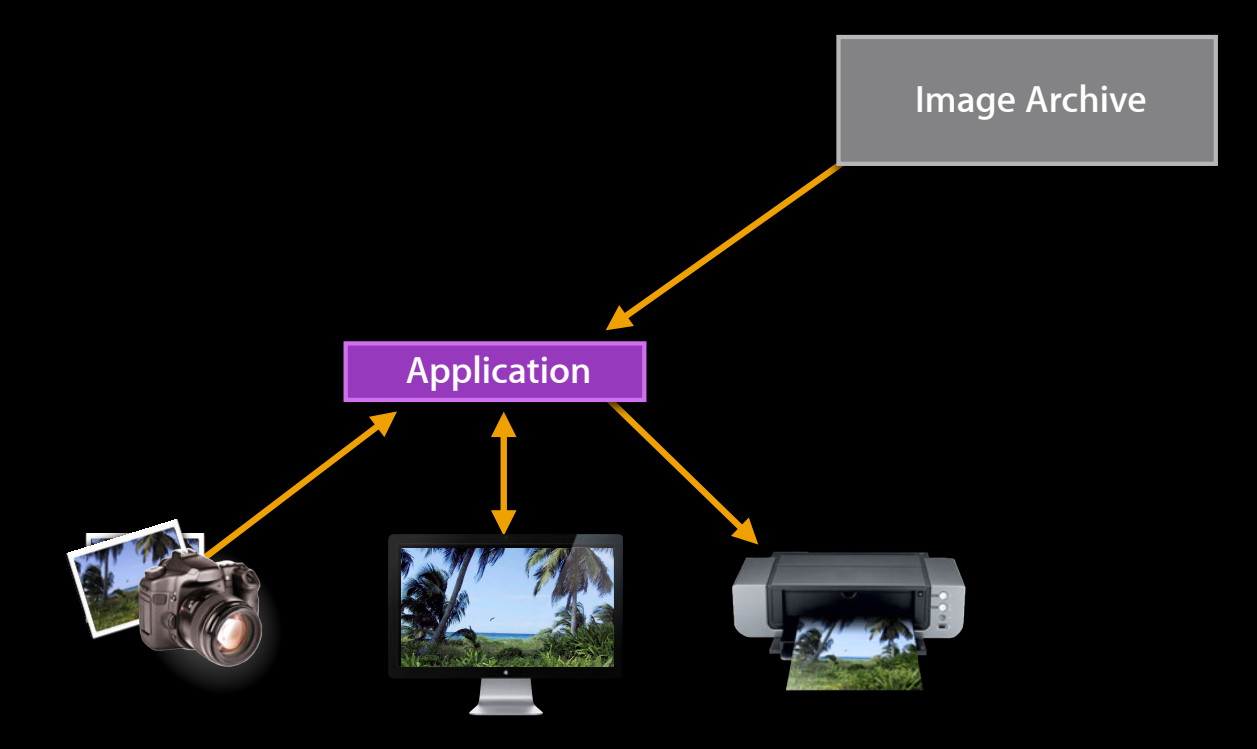

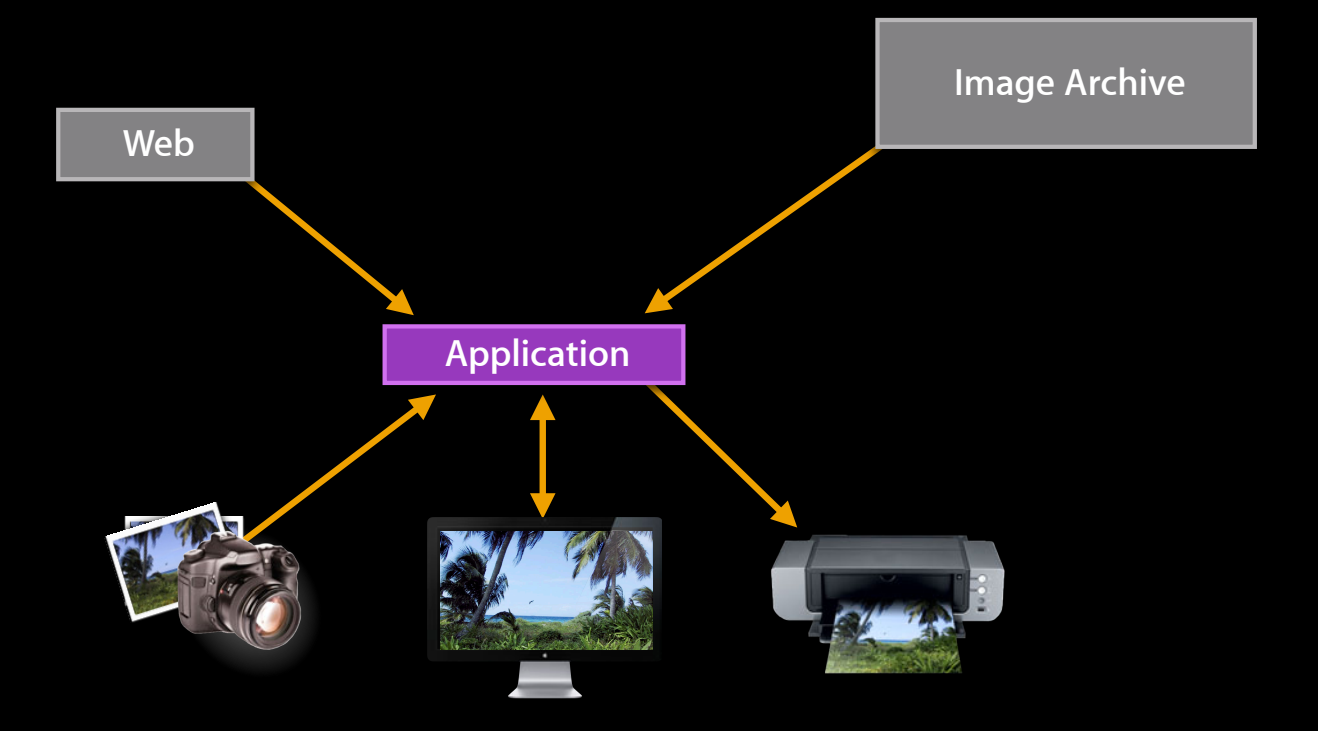

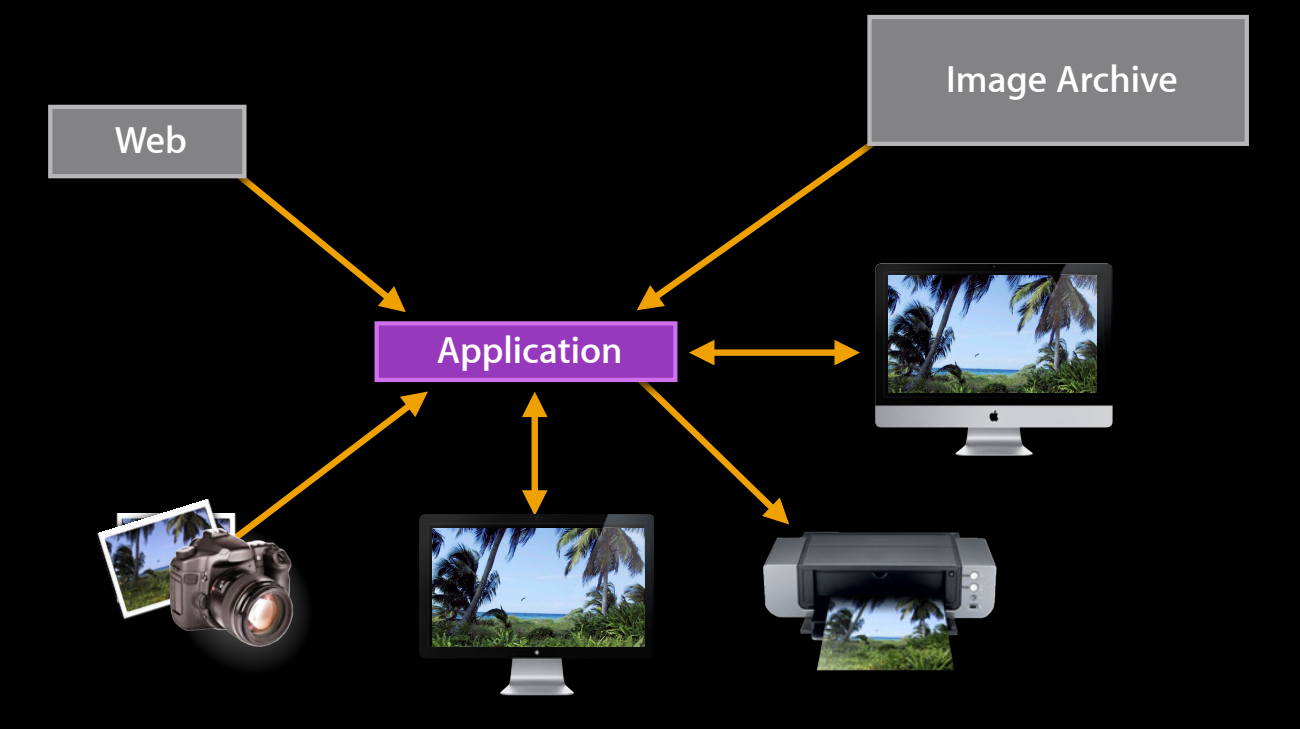

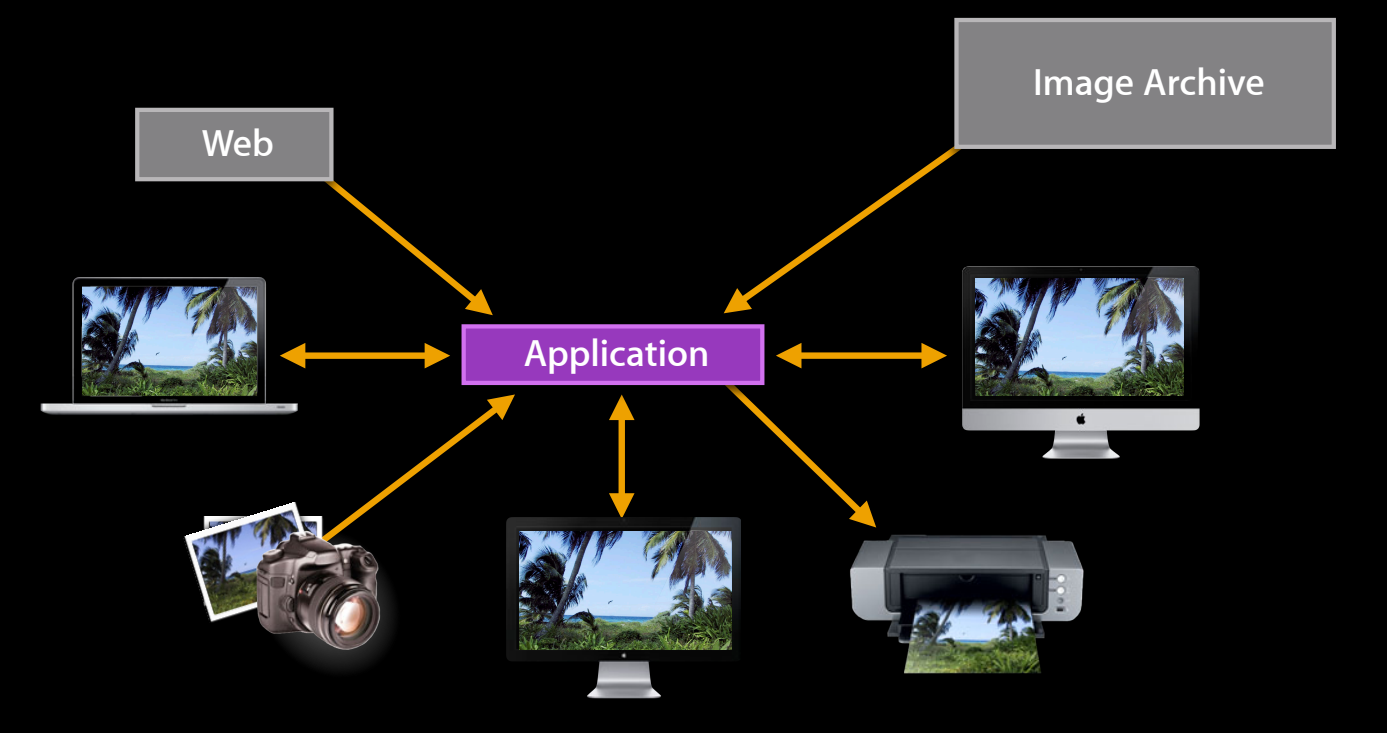

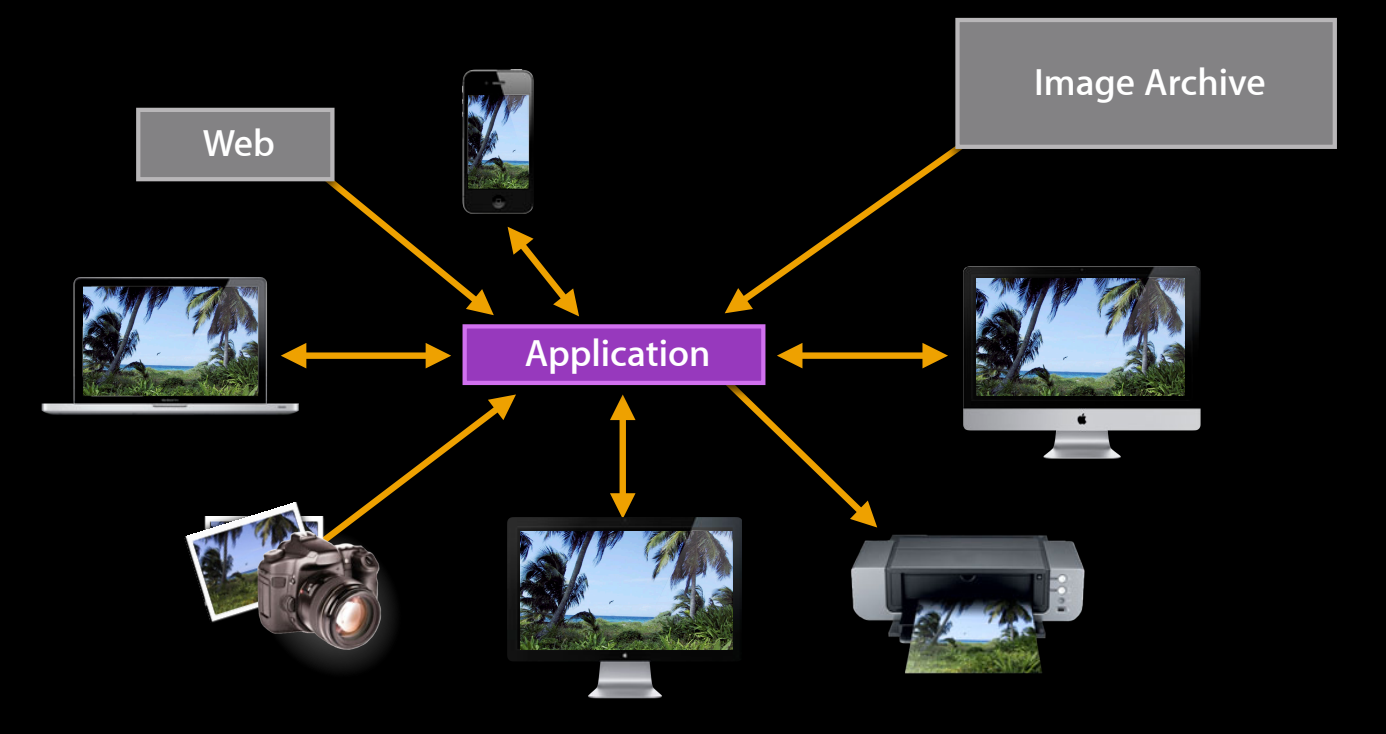

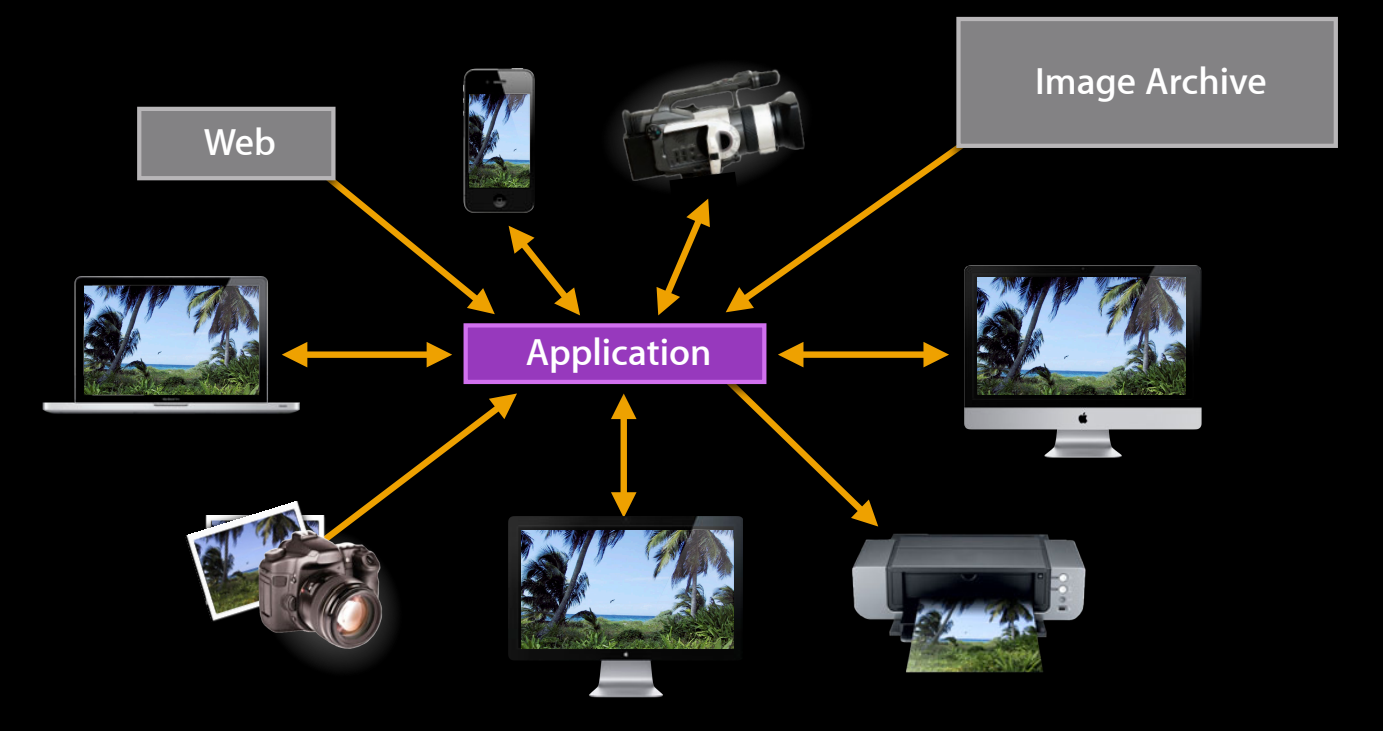
# **Device Color Capabilities**

#### **Device gamut**

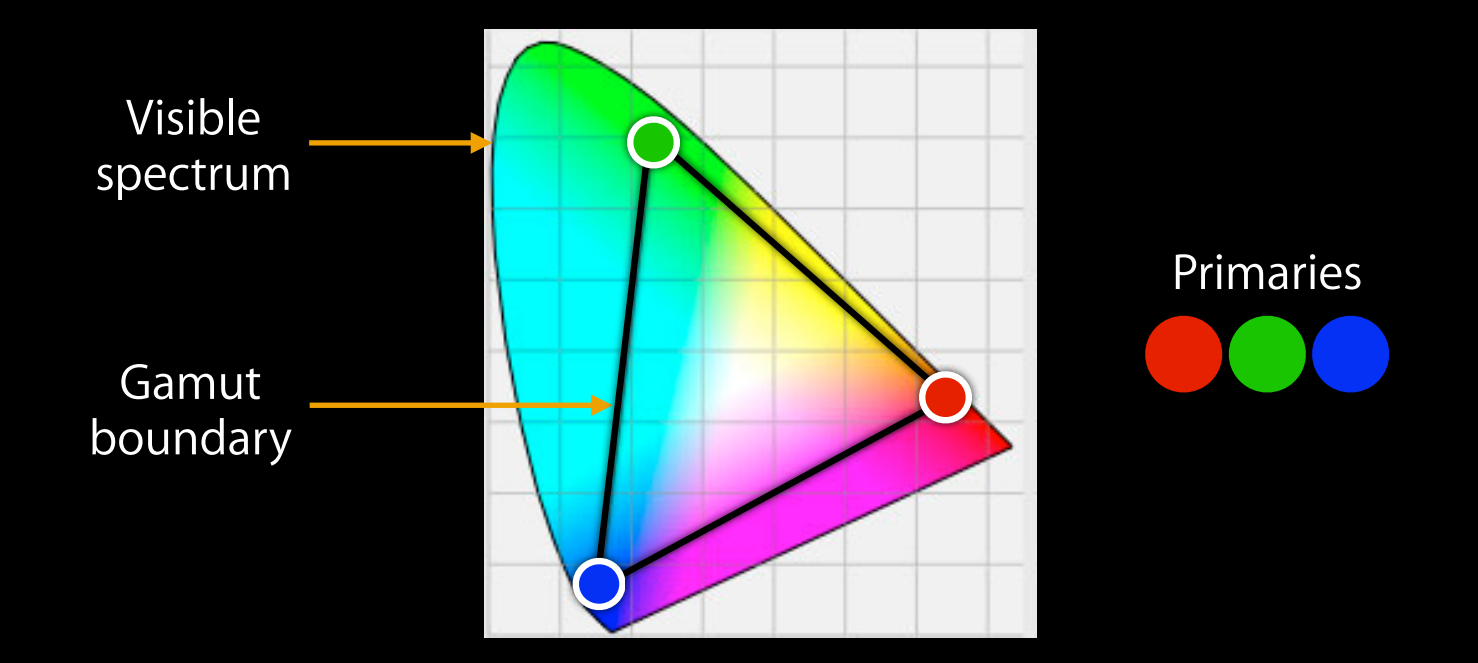

Adobe RGB—Typical color space of a DSLR camera

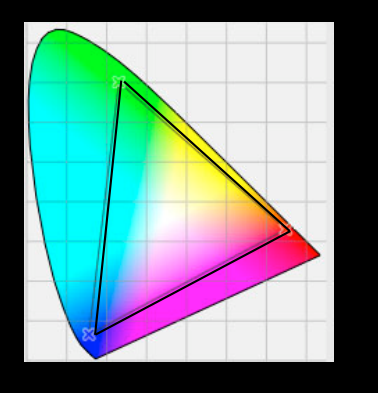

Adobe RGB Camera Laptop Display **Inkjet Printer** 

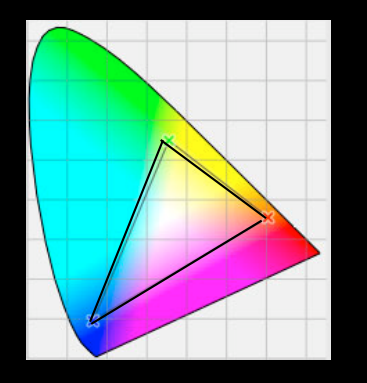

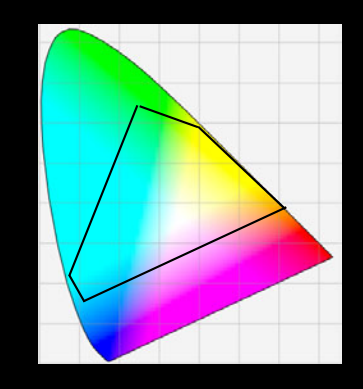

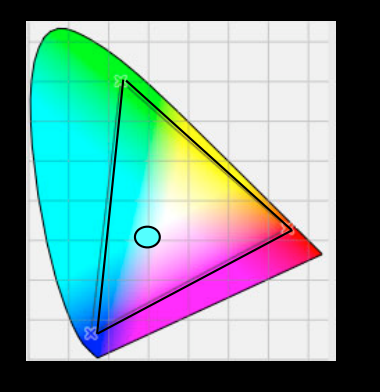

Adobe RGB Camera Laptop Display **Inkjet Printer** 

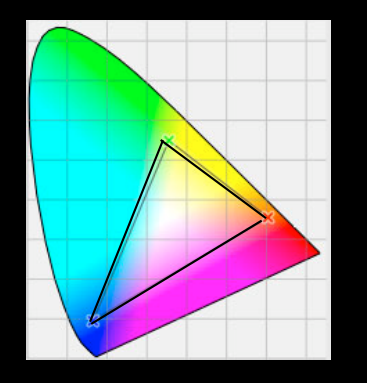

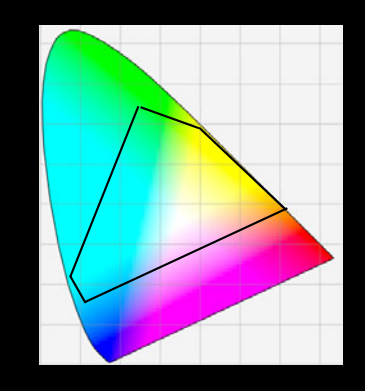

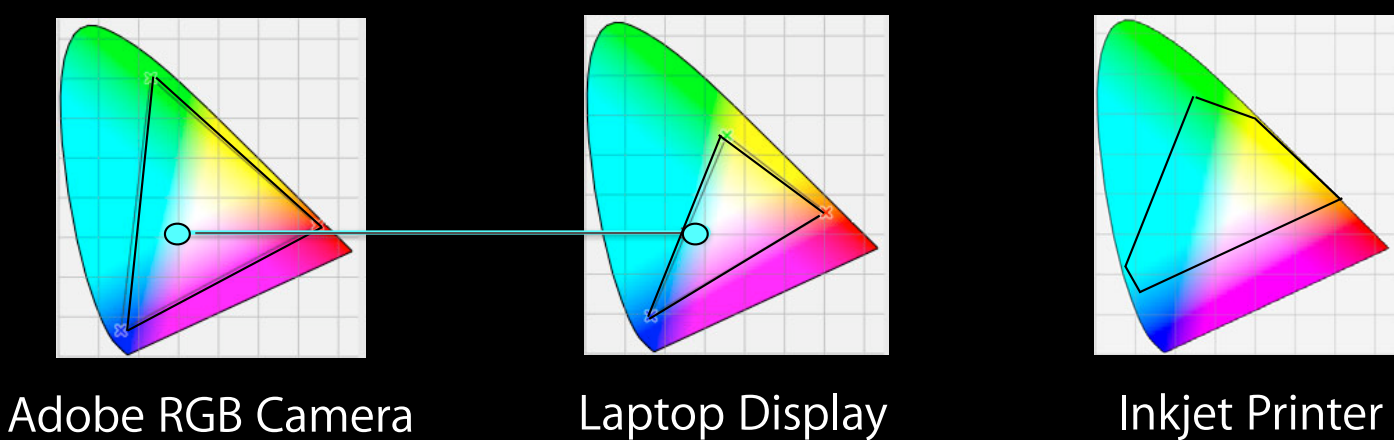

- In gamut, no color shift

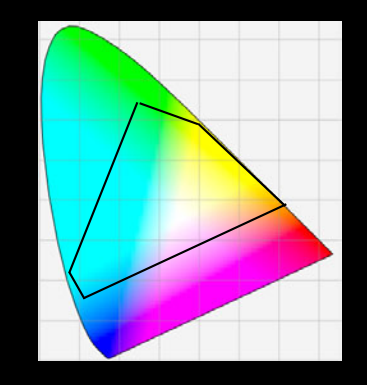

### **Reproducing color on different device**

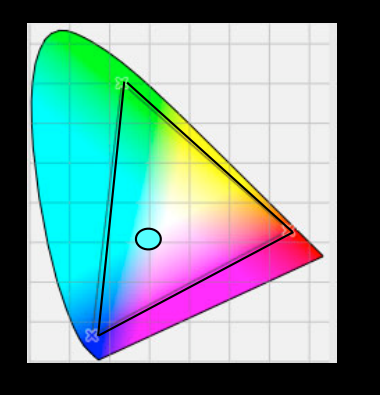

Adobe RGB Camera Laptop Display **Inkjet Printer** 

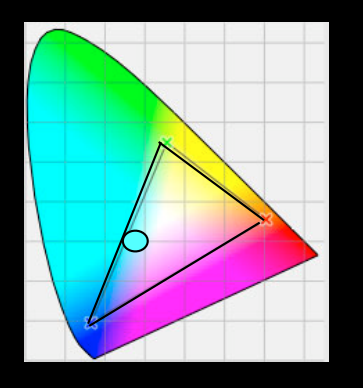

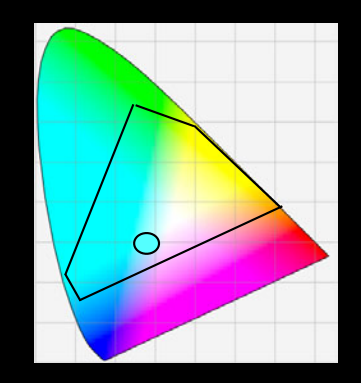

- In gamut, no color shift - In gamut, no color shift

### **Reproducing color on different device**

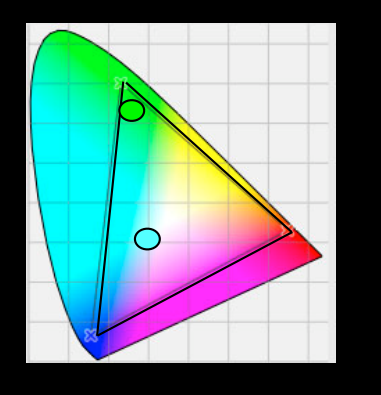

Adobe RGB Camera Laptop Display **Inkjet Printer** 

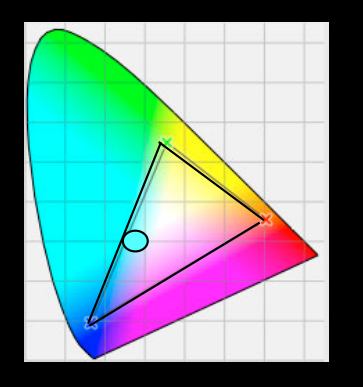

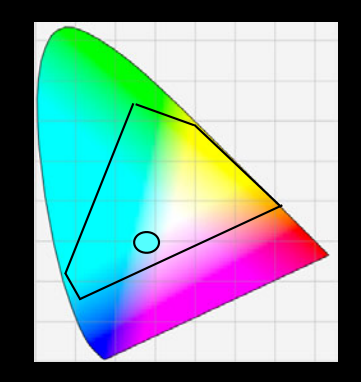

- In gamut, no color shift - In gamut, no color shift

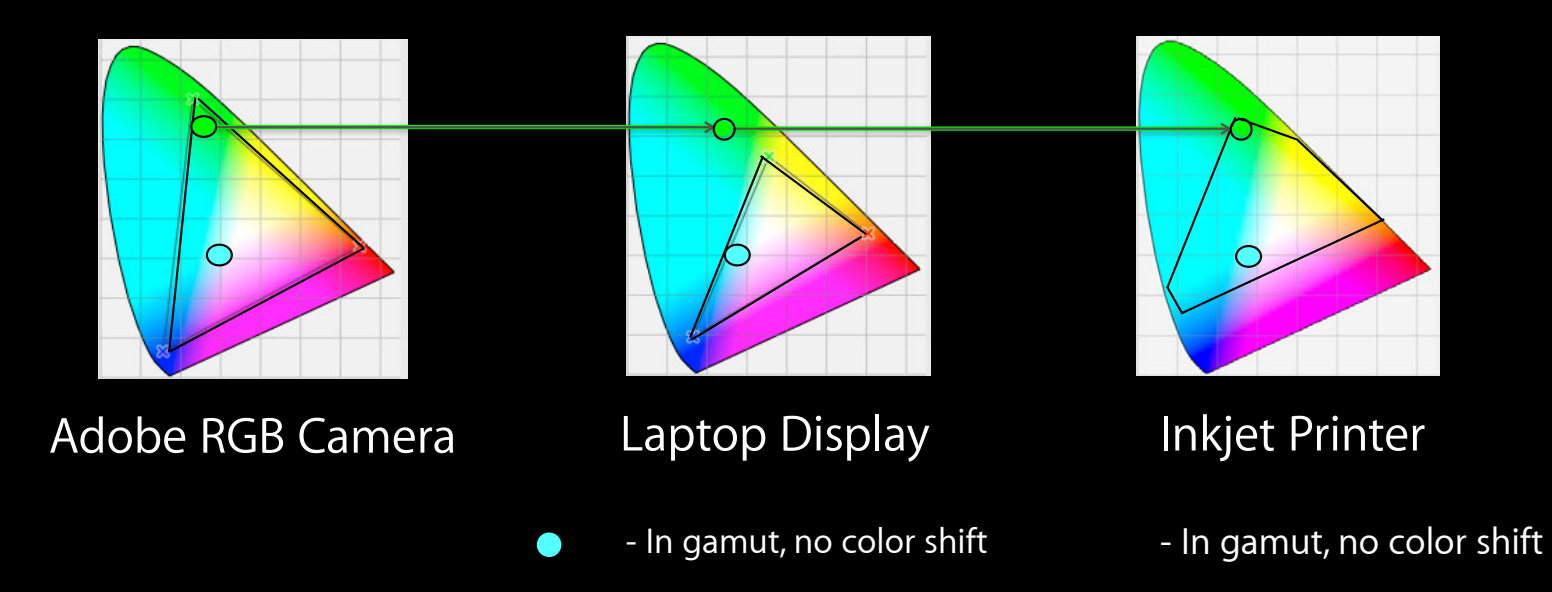

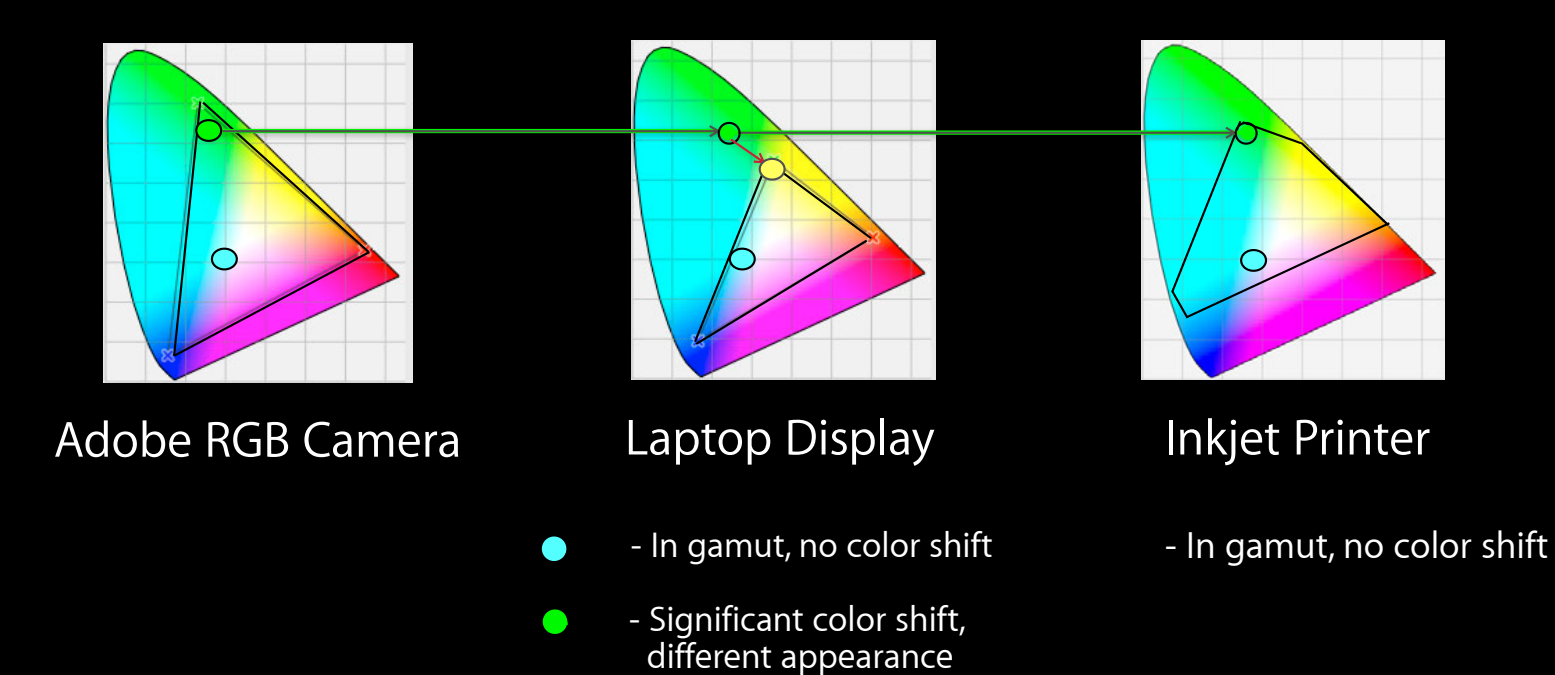

## **Reproducing color on different device**

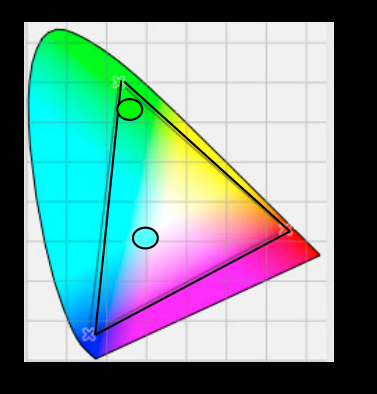

Adobe RGB Camera Laptop Display **Inkjet Printer** 

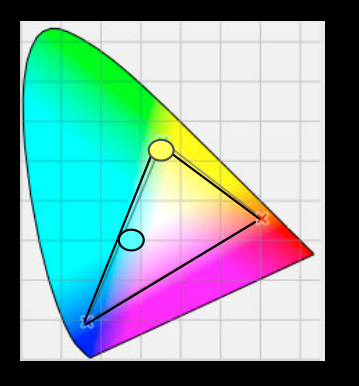

- 
- Significant color shift,  $\bullet$ different appearance

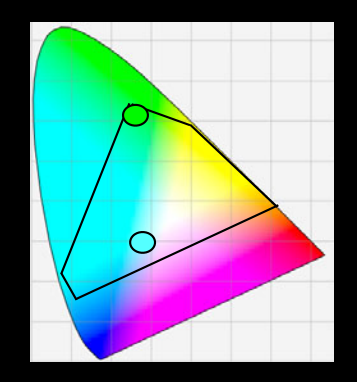

- In gamut, no color shift In gamut, no color shift
	- Small color shift, similar appearance

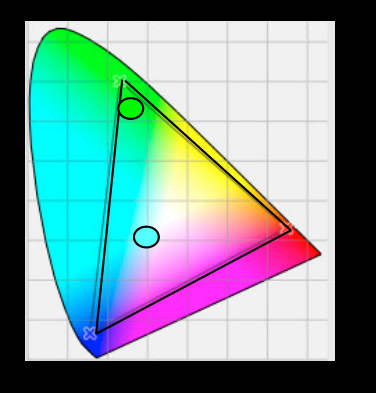

Adobe RGB Camera Laptop Display **Inkjet Printer** 

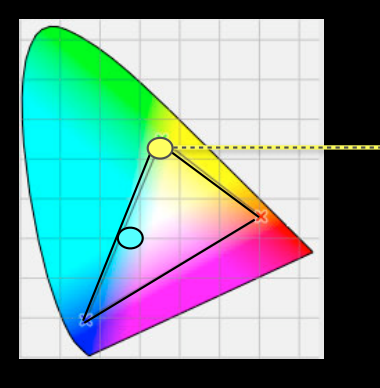

- 
- Significant color shift,  $\bullet$ different appearance

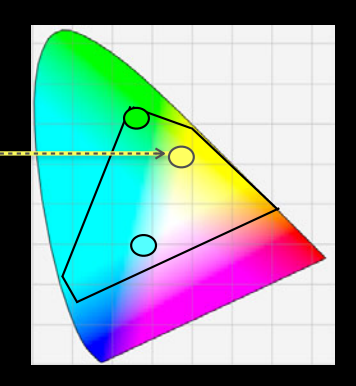

- In gamut, no color shift In gamut, no color shift
	- Small color shift, similar appearance
- Conversion to a smaller gamut can cause irreversible damage

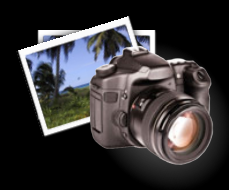

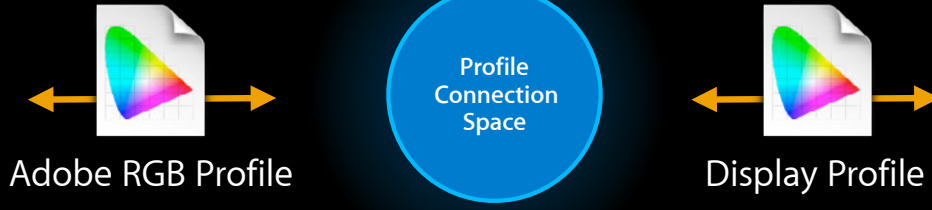

**Profile Connection Space**

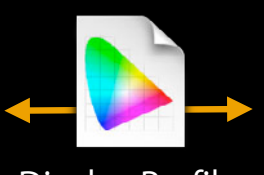

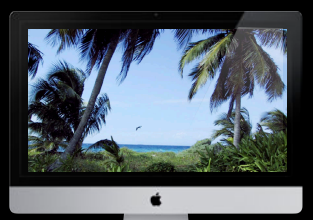

Transform created from source and destination profiles

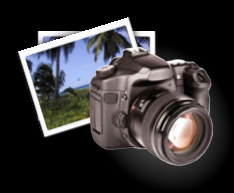

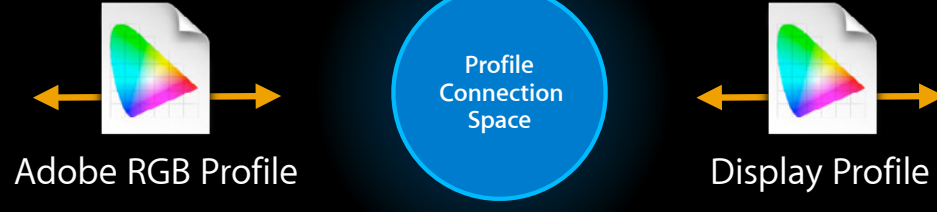

**Profile Connection Space**

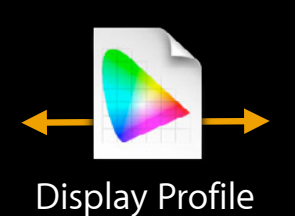

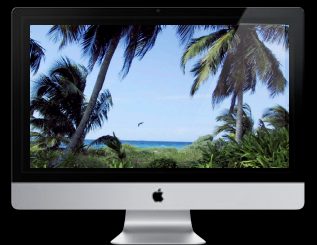

#### Transform created from source and destination profiles

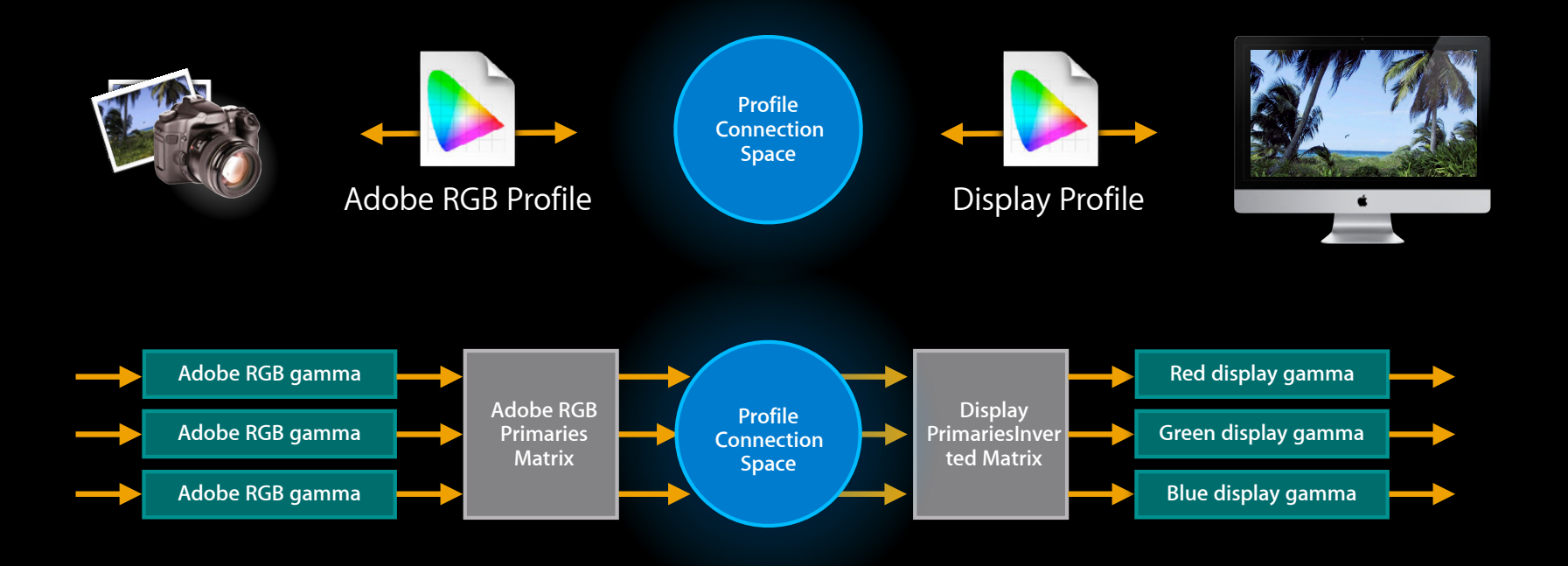

#### Transform created from source and destination profiles

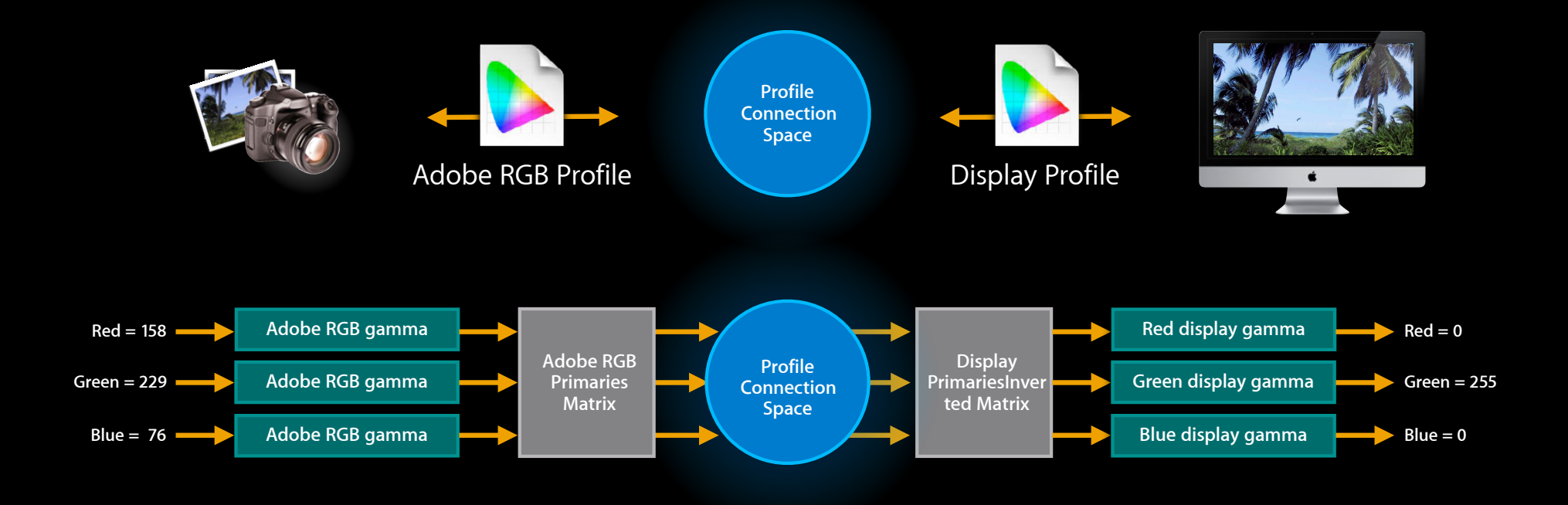

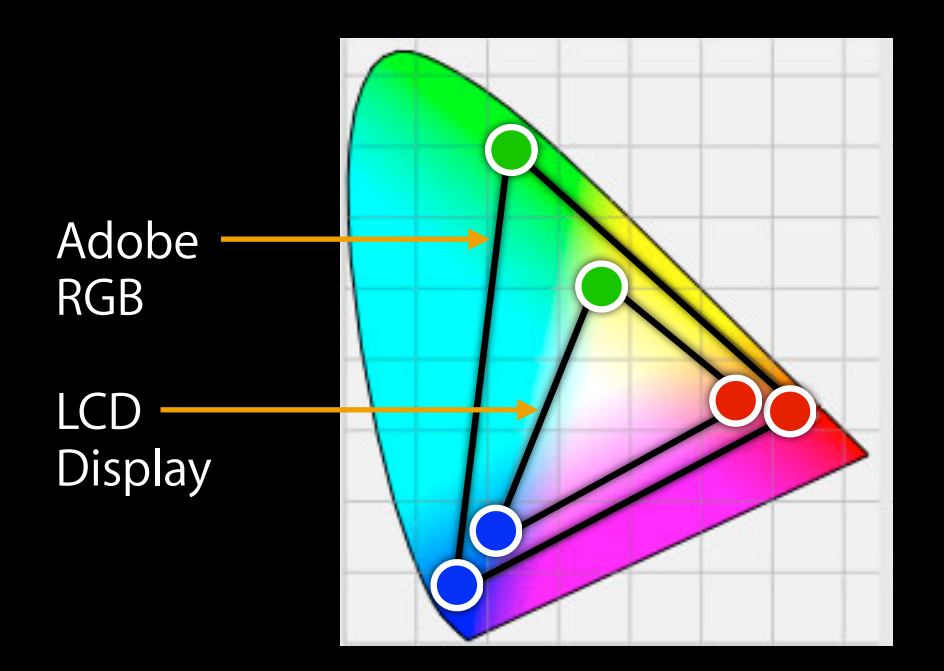

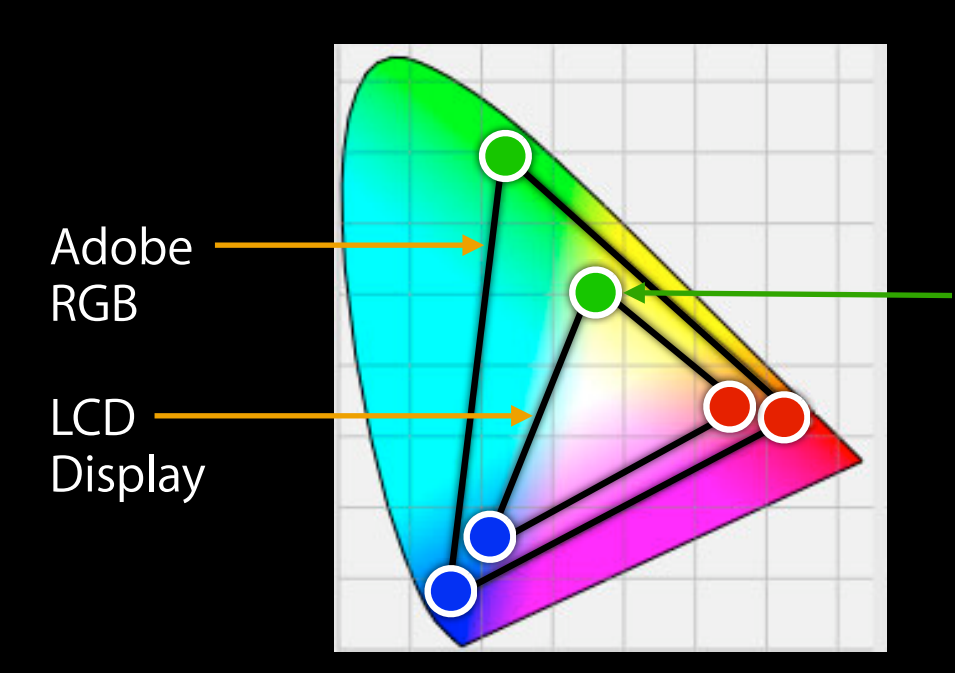

 $Display RGB = (0, 255, 0)$ 

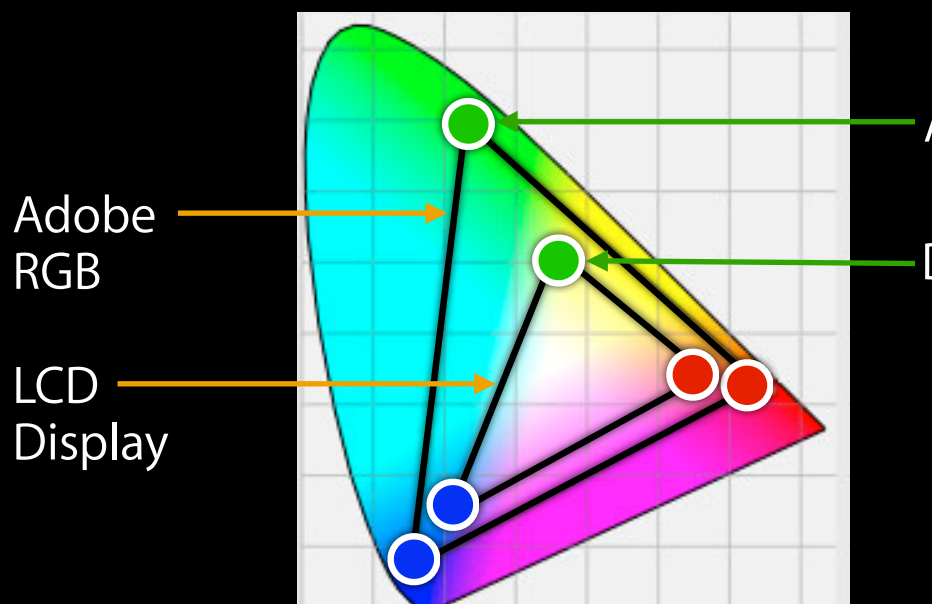

 $AdobeRGB = (0, 255, 0)$ 

$$
-Display RGB = (0, 255, 0)
$$

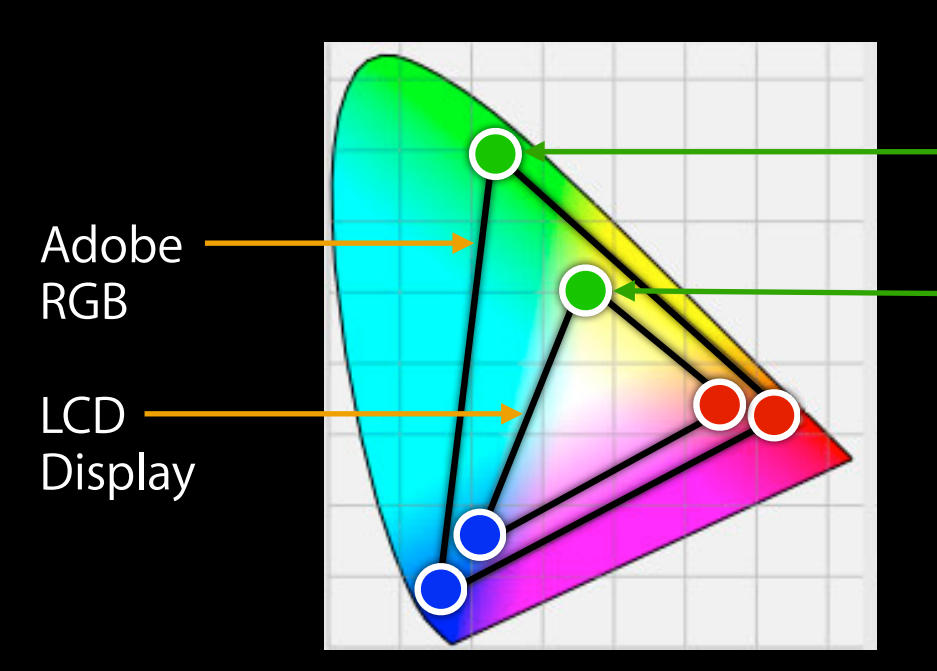

 $AdobeRGB = (0, 255, 0)$ 

Display  $RGB = (0, 255, 0)$ 

Display RGB (0, 255, 0) = (158, 229, 76) in Adobe RGB

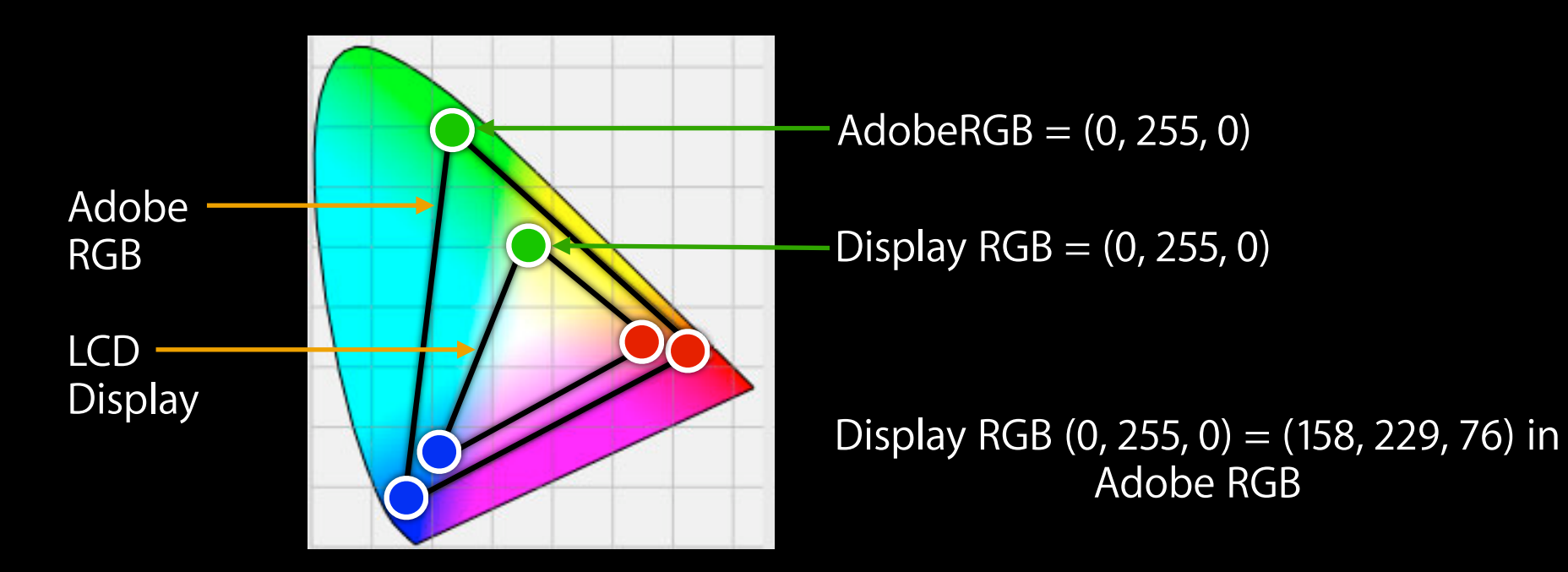

Color values meaningful only if tagged with proper profile!

# **Active and Targeted Color Management**

## *Active* **Color Management**

- Real-time, per-pixel, per-frame
- Color Match
	- From Content's (Source) Profile
	- To Display's (Destination) Profile
		- Possibly via Working Space or intermediate Profile
	- Both gamut and gamma match applied
- Still image can be CPU based
- Video/Graphics must be GPU (or HW) accelerated

## **Targeted Color Management**

- One target color space is used
- Media is color matched at authoring
- Hardware is used to ensure display's fidelity
- Similar to video distribution targeting SD or HD video

# **Targeted Color Management**

- One target color space is used
- Media is color matched at authoring
- Hardware is used to ensure display's fidelity
- Similar to video distribution targeting SD or HD video

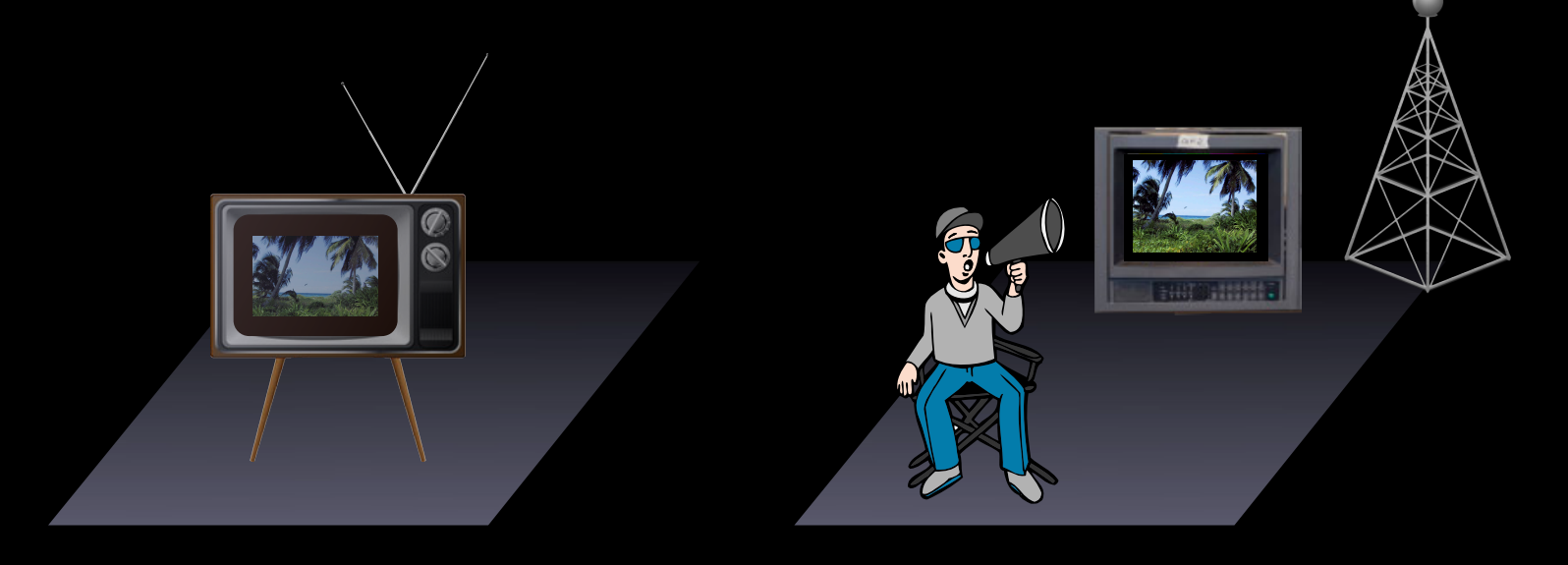

## **Active color management OS X**

- Logic provided by ColorSync
	- GPU accelerated color match provided by
		- Window Server, CoreImage, or CoreAnimation
- Provides flexibility for Authoring/Proofing
	- Any content
		- Self described via ICC Profile
	- Any Display/Output attached to computer
		- Calibrated and described via ICC Profile

## **sRGB Targeted color management iOS**

- Content matched to sRGB target colorspace
	- During authoring—on OS X desktop via ColorSync
	- During sync—in iTunes via ColorSync
- Advantages for mobile
	- Conserves power/runtime
	- Unburdens valuable resources for other processing
	- **Equivalent quality result (as Active Management)**

# **OS X Active Color Management**

## **ColorSync Color Management Technology**

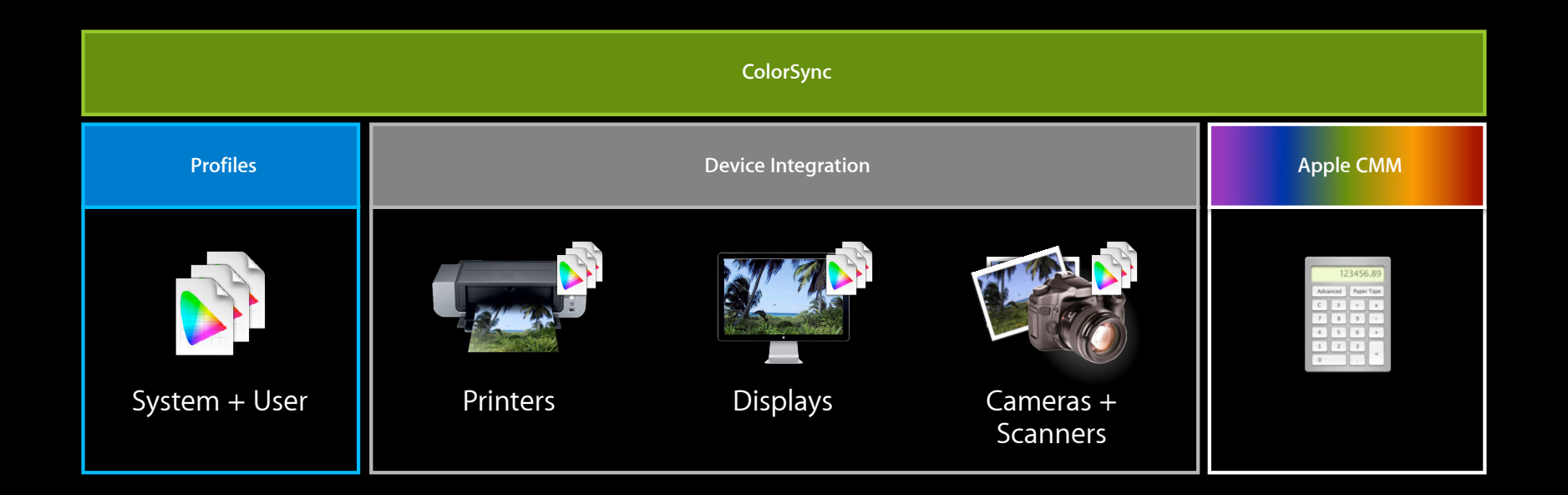

## **ColorSync Color Management Technology**

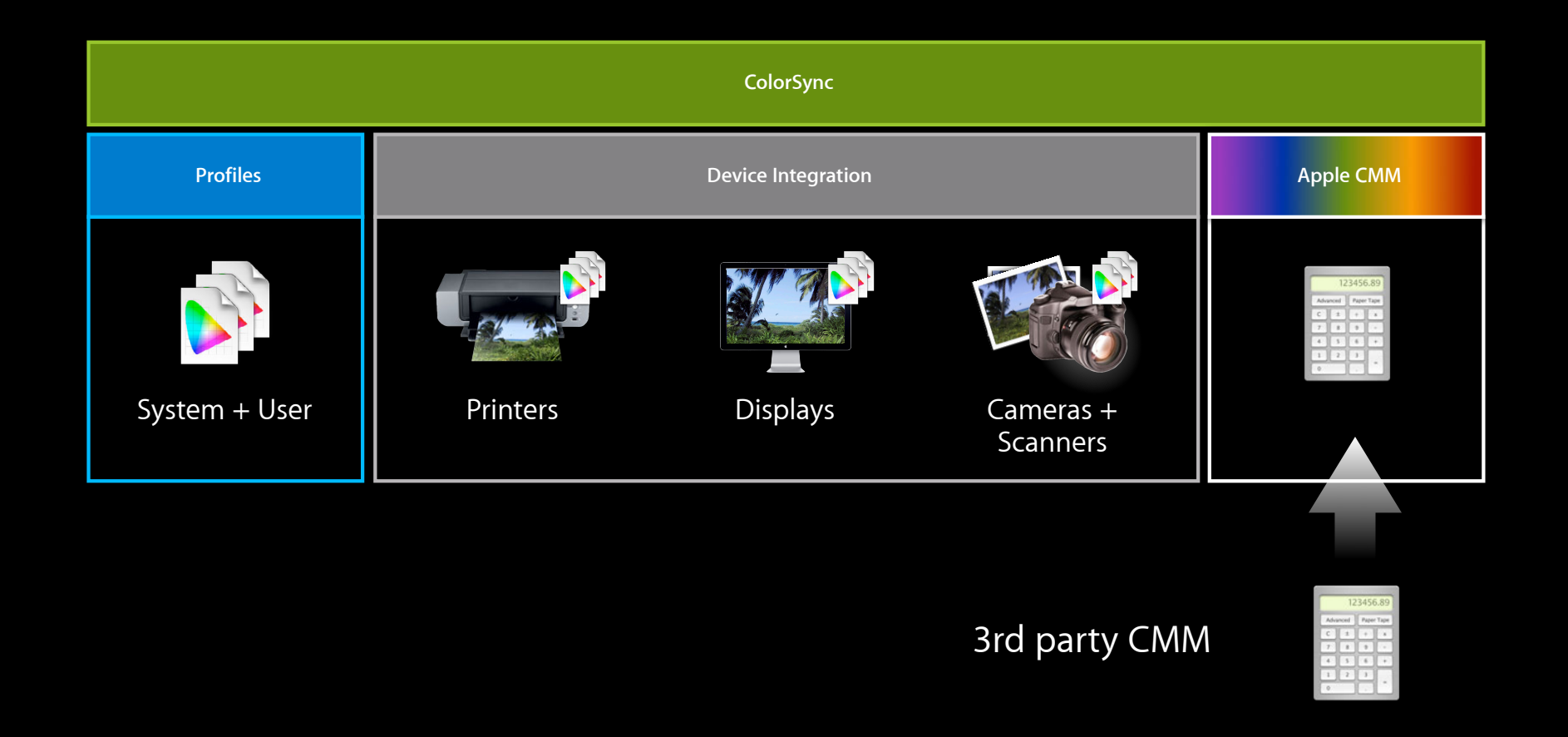

## **Integrated with ColorSync Color Managed Frameworks**

- Modern graphics frameworks to control graphics content
	- ■Quartz
	- ImageIO
	- ImageCapture
	- AVFoundation
	- Printing
- AppKit to create high level abstracts for displaying media
	- NSView, NSWindow, etc.

## **CoreGraphics Quartz**

- Objects pertaining to color
	- CGColorSpaceRef
	- CGColorRef
	- CGImageRef
	- CGContextRef

## **CGColorSpaceRef**

• CGColorSpace specifies how Quartz interprets color data ■ e.g. CGColorSpaceCreateWithName (kCGColorSpaceSRGB)

• Can be created directly from ICC profiles ■ CGColorSpaceCreateWithICCProfile (…)

## **CGColorRef**

- CGColor consists of
	- CGColorSpaceRef
	- Set of component values
- Component values correspond to color space primaries

■ e.g.

```
CGColorSpaceRef space = CGColorSpaceCreateWithName(kCGColorSpaceSRGB);
CGFloat comp[4] = {0.5, 1.0, 0.7, 1.0}; // last component is alpha
CGColorRef space = CGColorCreate(space, comp);
```
# **CGImageRef**

- CGImage consists of CGColorSpaceRef and array of component values organized in rows and columns
- Component values correspond to color space primaries

```
CGImageRef image = CGImageCreate(width, 
                                    height, 
                                    ...
                                    ...
                                    colorSpace, 
                                    ...
                                    renderingIntent);
```
## **CGContextRef**

#### • CGContext represents drawing destination

```
CGContextDrawImage(...)
CGContextStrokeRect(...), CGContextFillRect(...)
```
#### • Different types:

- With CGColorSpace
	- CGBitmapContext, CGWindowContext
- Without CGColorSpace
	- CGPDFContext, CGPostScriptContext

## **CGContextRef**

**Automatic color management**

- If context's CGColorSpace != source's CGColorSpace
	- CoreGraphics invokes ColorsSync to convert color
- Reference: Quartz 2D Programming Guide
- Sample Code: ImageApp

## **Window Backing Store Color Space**

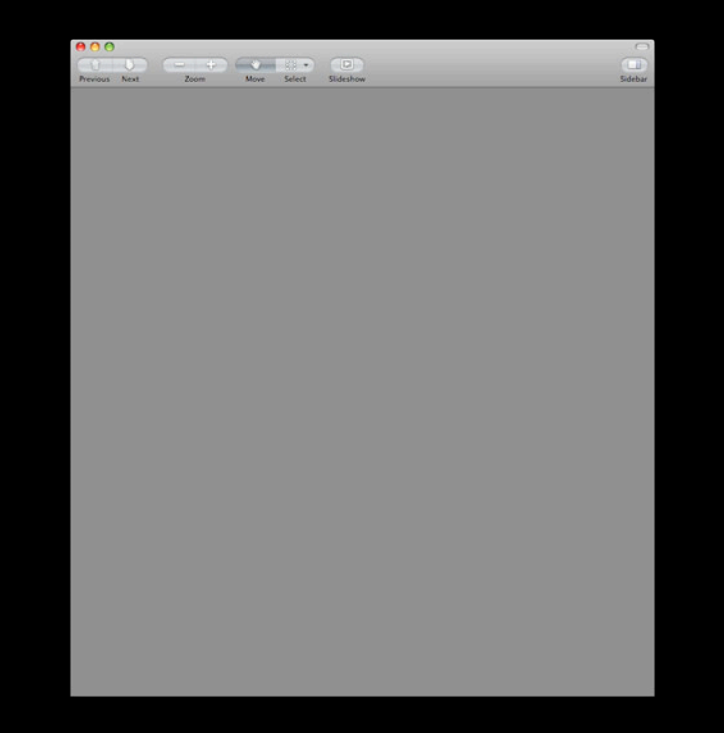
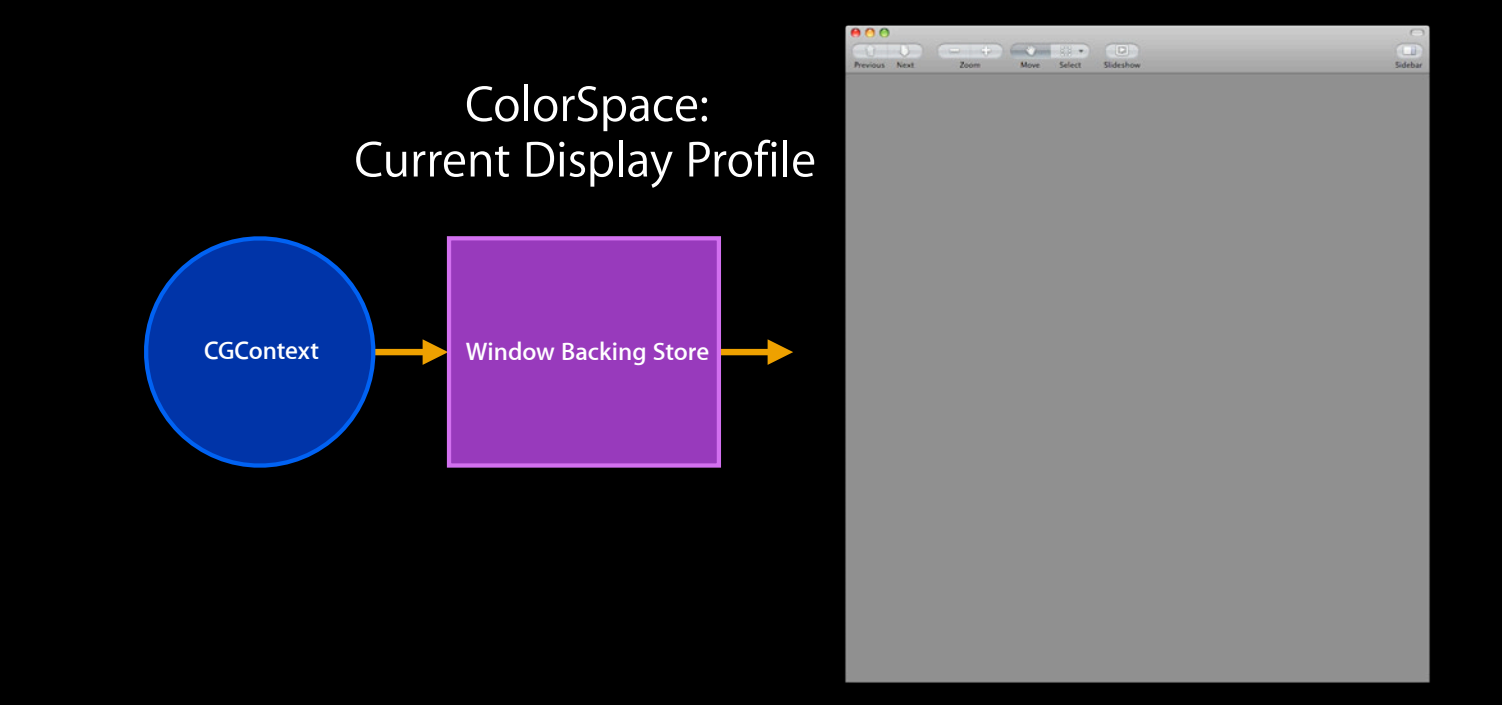

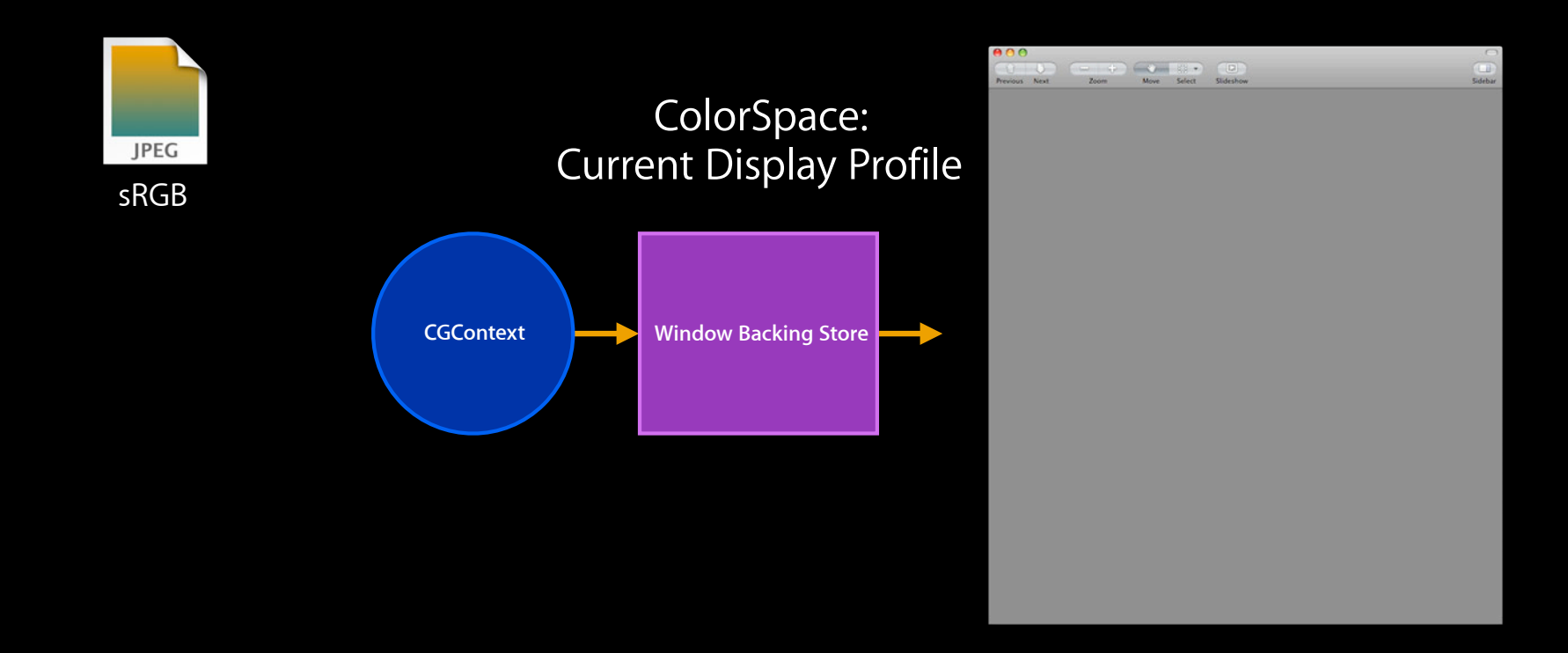

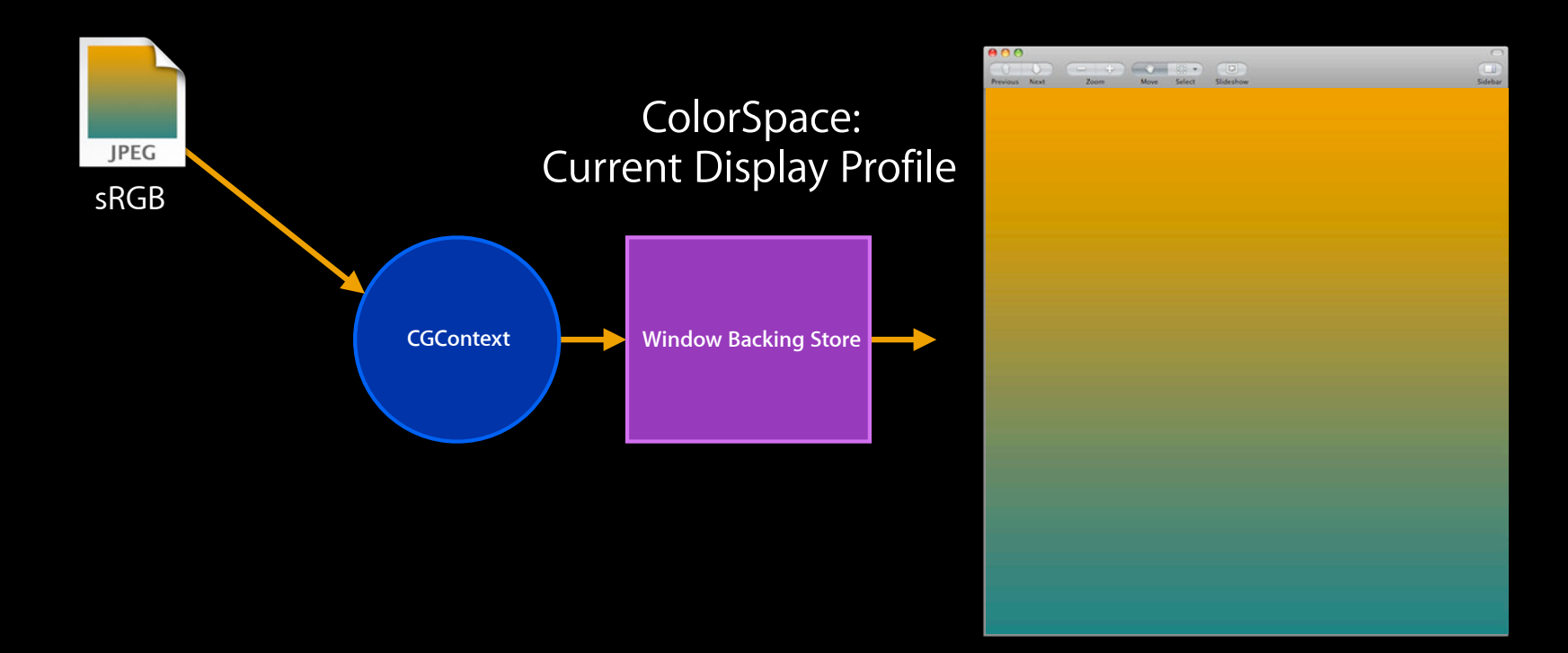

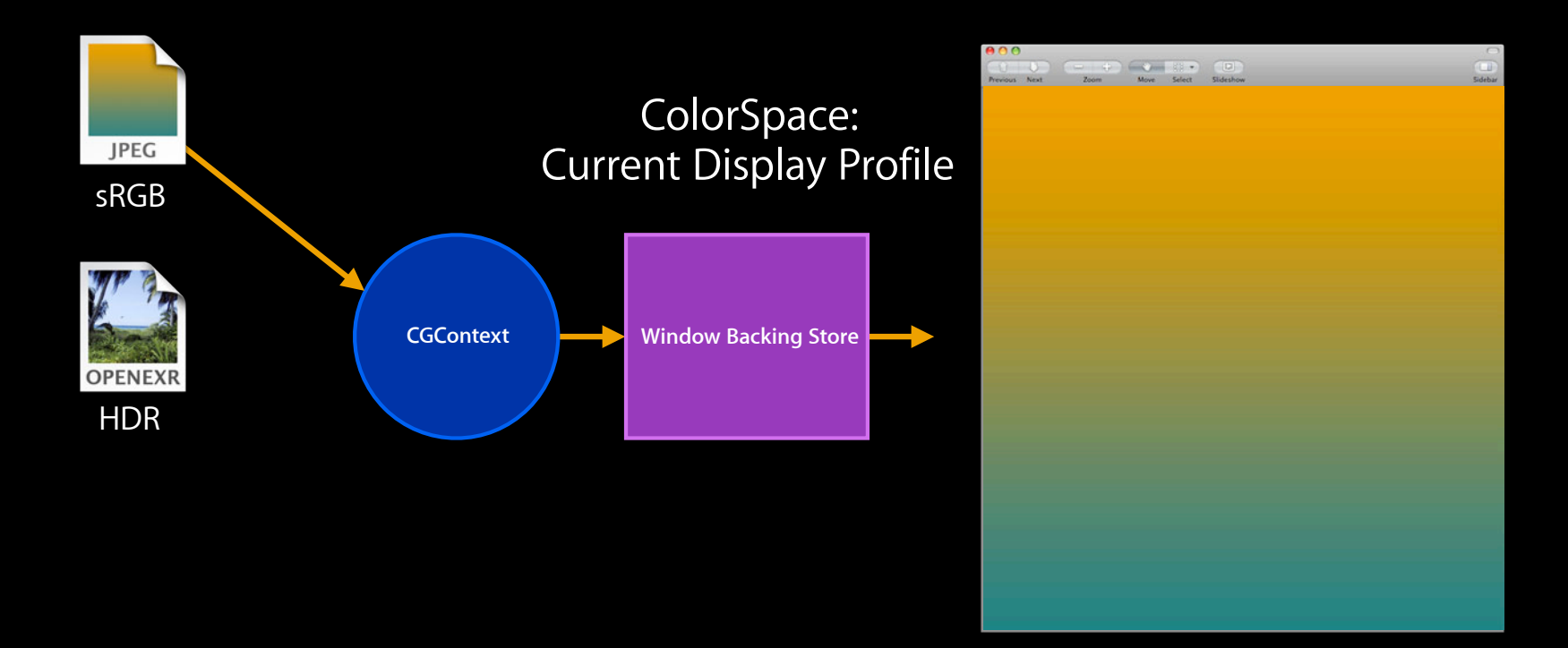

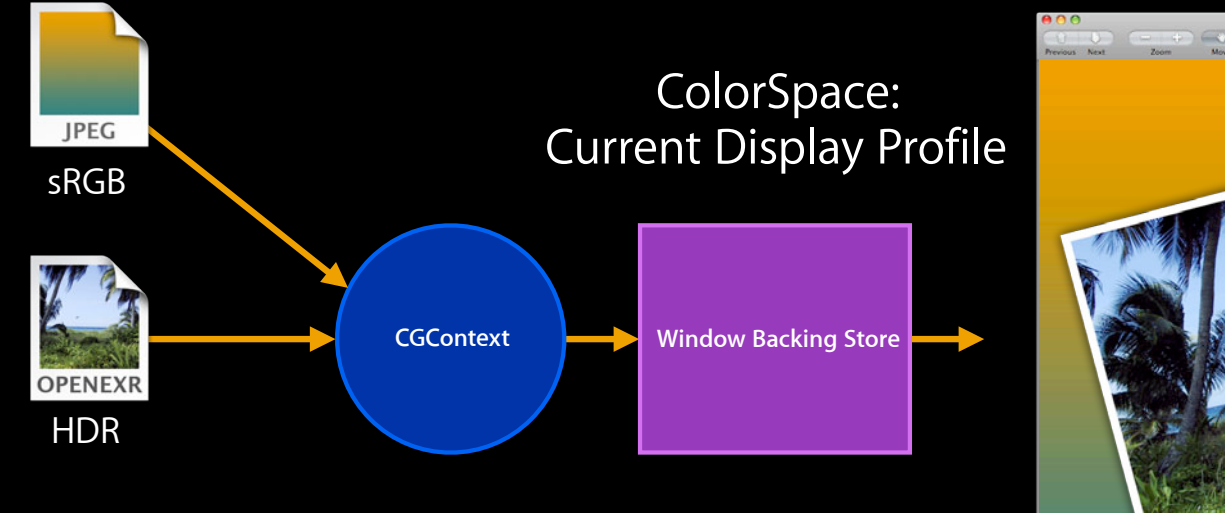

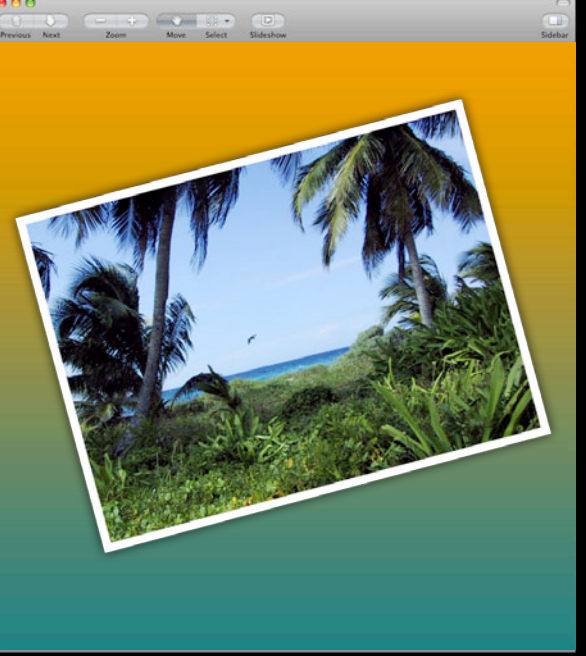

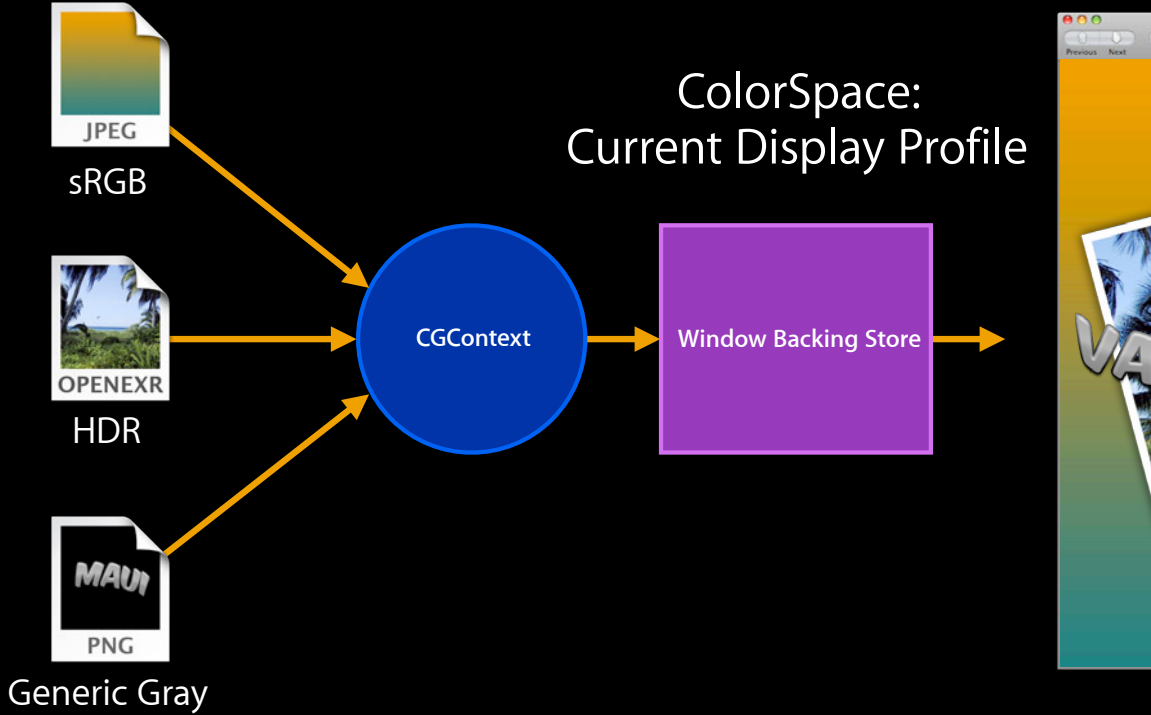

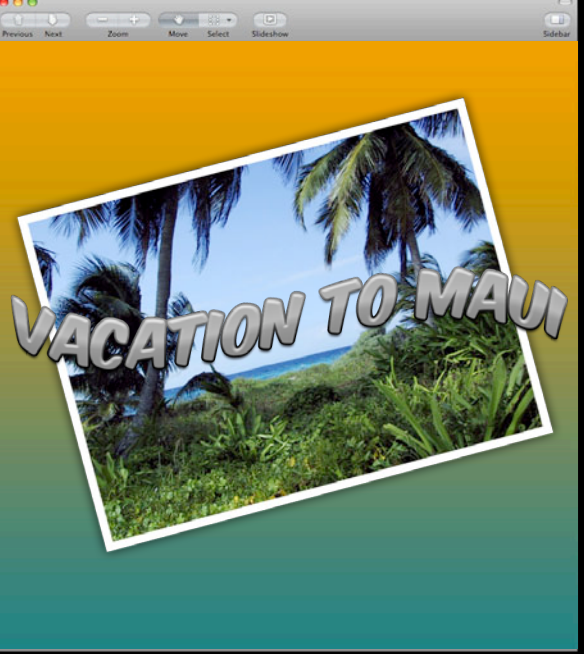

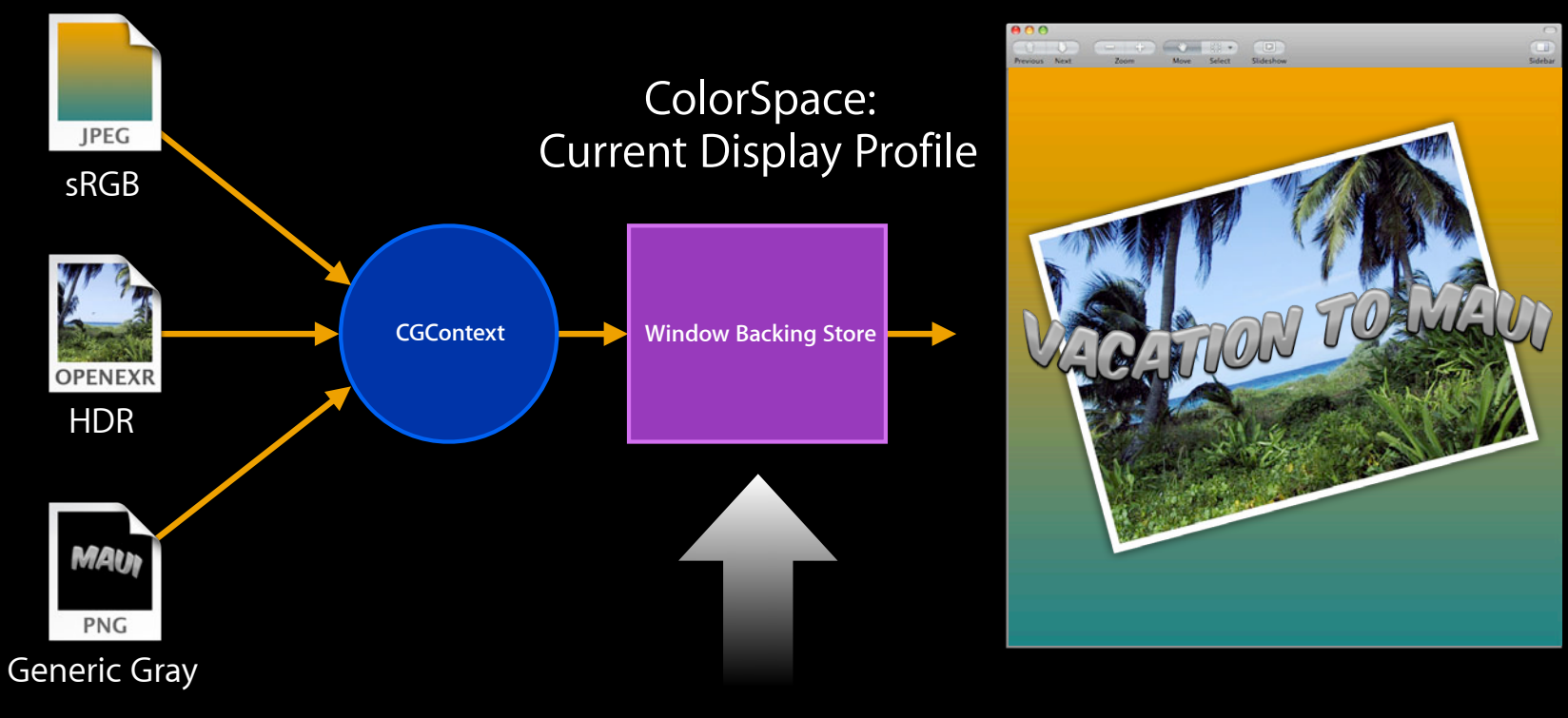

CGContextDrawImage

Window Backing Store Color Space can be set by the application to any arbitrary matrix based RGB profile, e.g. sRGB, Adobe RGB, etc…

### **Other frameworks in Quartz**

- CoreAnimation
	- Use GPU when drawing CGImageRef into a window (NSView)

[NSView layer].contents = mCGImage; // set layer contents to CGImageRef

- CoreImage
	- Low level framework that leverages GPU to process images [CIImage imageWithCGImage:]
- Reference:
	- Core Image Reference Collection
	- Core Animation Programming Guide
- Sample Code: ImageApp, CoreAnimationKioskStyleMenu

#### **ImageIO What is involved in reading image file**

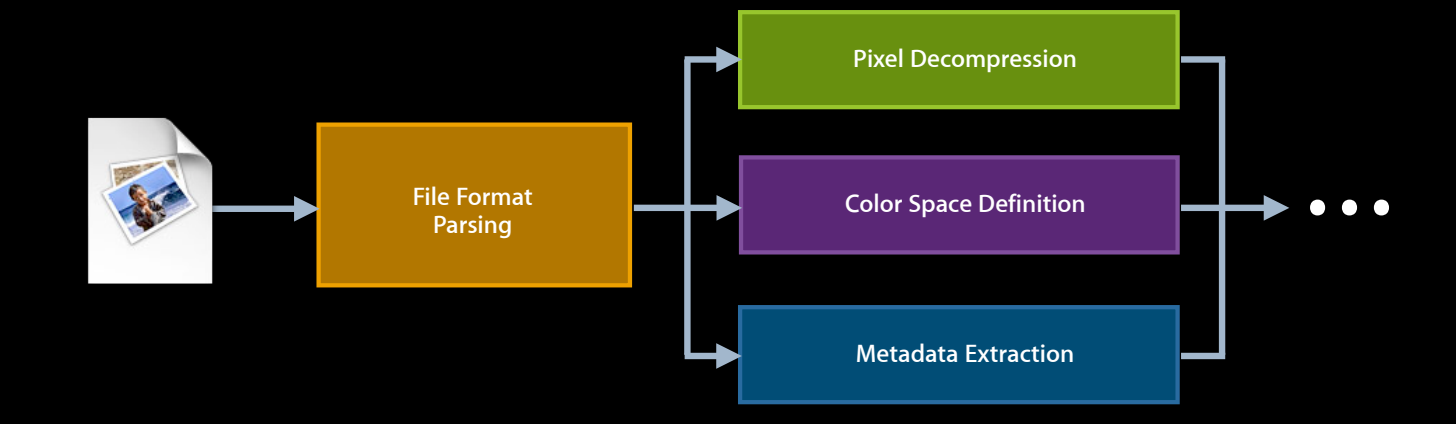

### **ImageIO What is involved in reading image file**

- Automatic Color Management
	- CGColorSpace created from metadata or embedded profile

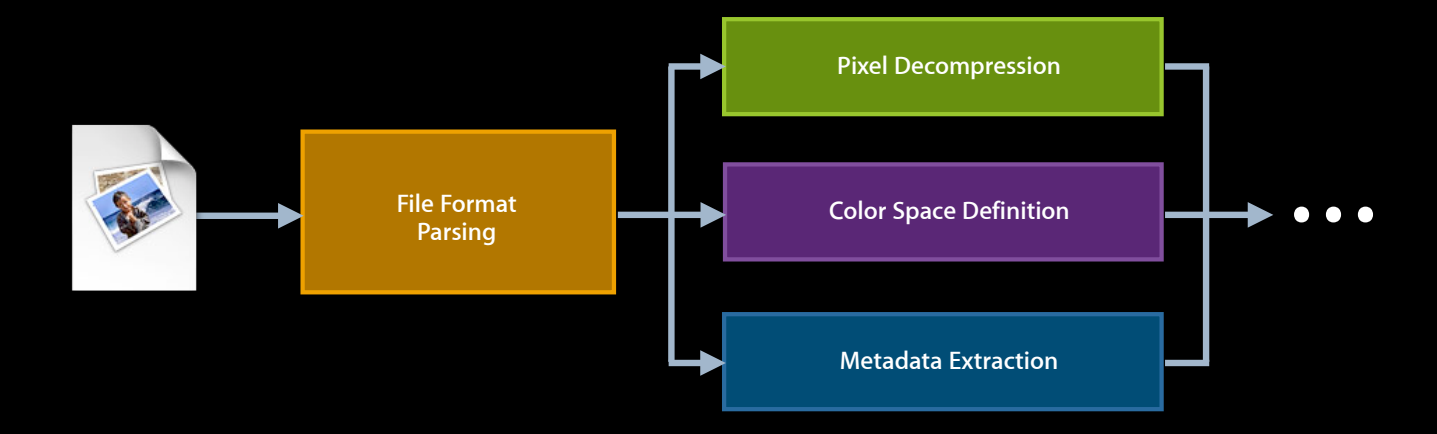

## **ImageIO continued**

#### **Supports 20+ file formats including RAW camera**

• Reading: create CGImageSource and acquire CGImage

```
CGImageSourceCreate(...), CGImageSourceCreateWithURL(...), ...
CGImageSourceCreateImageAtIndex()
```
• Writing: create CGImageDestination in a specified file format and add CGImage

```
CGImageDestinationCreateWithData(...), 
CGImageDestinationCreateWithURL(...), ...
CGImageDestinationAddImage(...)
```
- Manual: Image I/O Programming Guide on developer.apple.com
- Sample Code: ImageApp

## **ImageCapture**

- Acquire images directly from cameras and scanners
	- Based on ImageIO
	- Uses ColorSync if needed to
		- Determine ICC profile from Device integration database
		- Color convert images for display

## **ImageCapture**

#### • ImageKit for complete UI

■ Views of available cameras, scanners, and images

IKDeviceBrowserView IKCameraDeviceView, IKScannerDeviceView **IKImageView** 

• ImageCaptureCore for lower level control

ICDeviceBrowserDelegate ICCameraDeviceDelegate, ICScannerDeviceDelegate ICCameraDeviceDownloadDelegate (e.g. for downloading images)

• Manual: Image Capture Applications Programming Guide

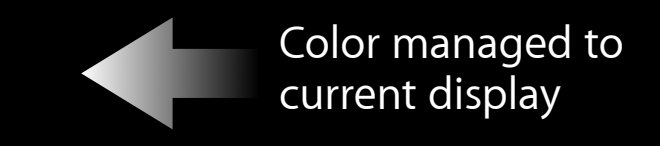

## **AVFoundation**

• Open, display, and save video content

AVAssetReader, AVPlayer, AVAssetWriter

• Critical to create output settings dictionary to tag video content on saving

AVVideoColorPrimariesKey AVVideoTransferFunctionKey AVVideoYCbCrMatrixKey

[AVAssetWriterInput assetWriterInputWithMediaType:outputSettings:]

## **AVFoundation**

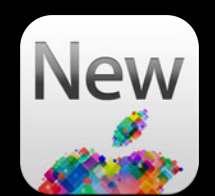

- Open, display, and save video content AVAssetReader, AVPlayer, AVAssetWriter
- Critical to create output settings dictionary to tag video content on saving

AVVideoColorPrimariesKey AVVideoTransferFunctionKey AVVideoYCbCrMatrixKey

[AVAssetWriterInput assetWriterInputWithMediaType:outputSettings:]

- New in Mountain Lion for power users
	- VTPixel Transfer Session and VTCompression Session

## **AppKit**

- NSWindow automatically sets Backing Store color space at creation
- Acquire CGContext for the window

[[NSGraphicsContext currentConext] graphicsPort]

- For special cases set backing store colorspace [NSWindow setColorSpace:]
- If needed register for Display Change Notification [NSWindow setDisplaysWhenScreenProfileChanges:YES]
- Sample Code: ImageApp

## **Display Change Notification**

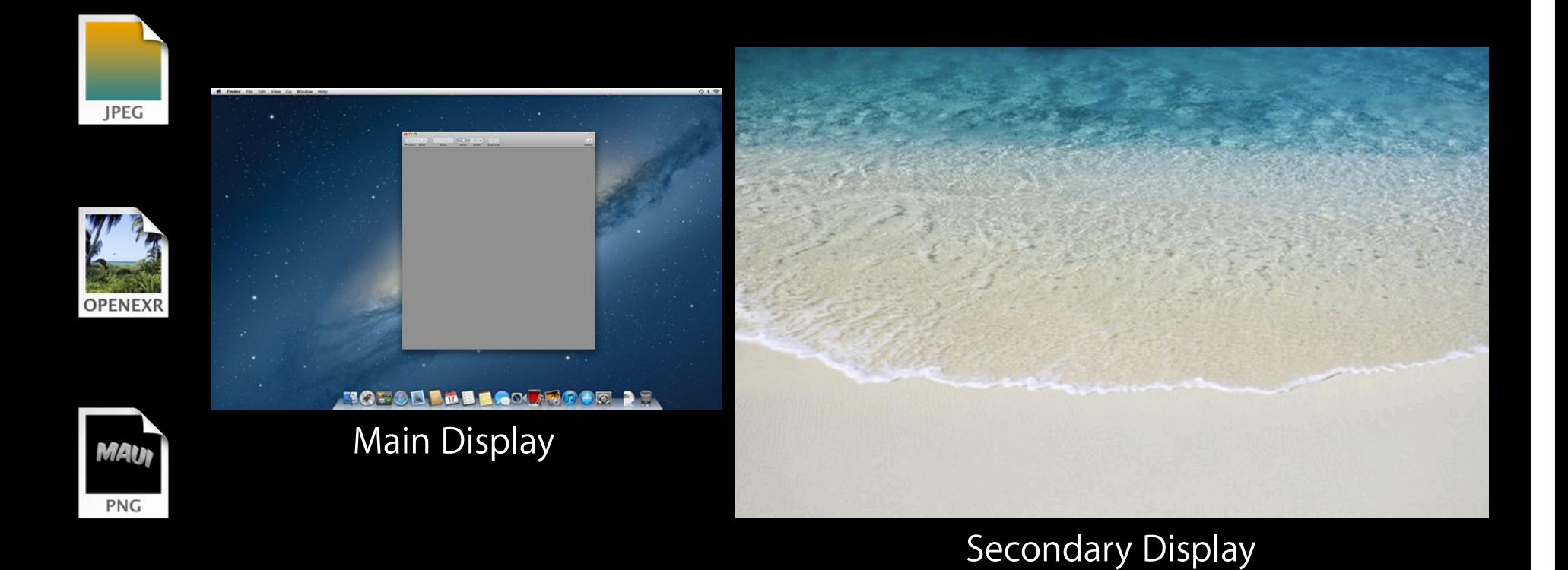

## **Display Change Notification**

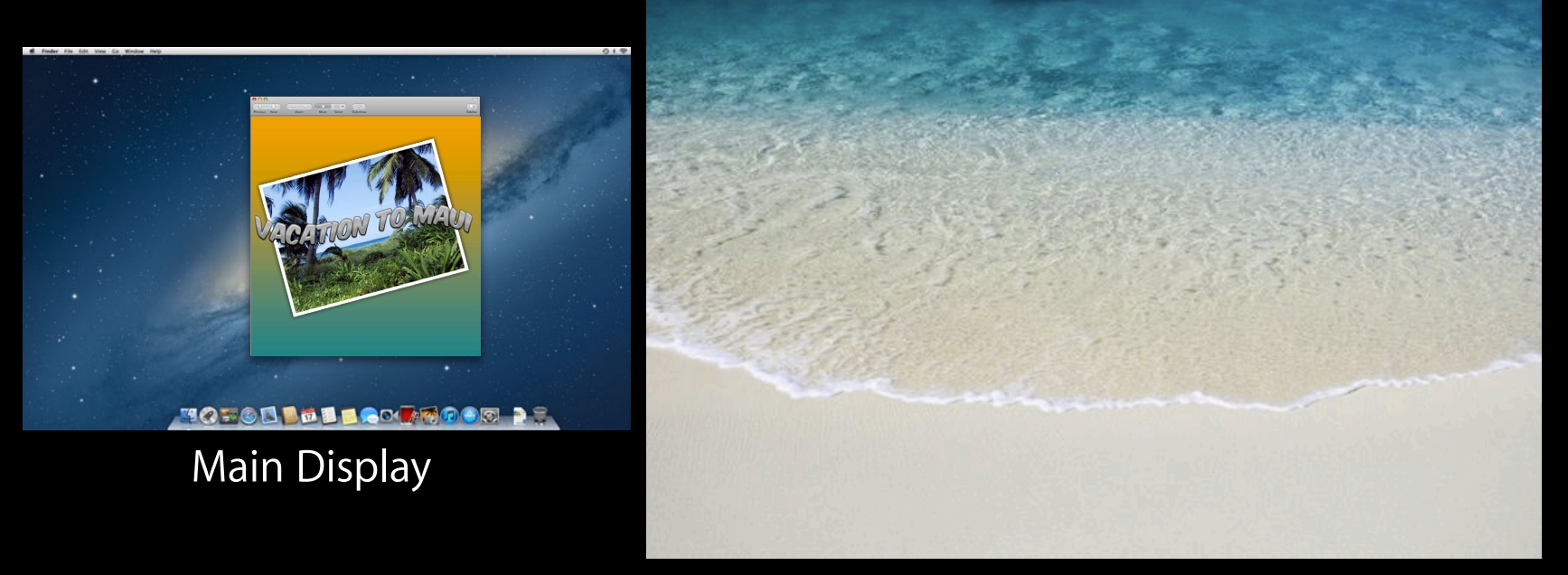

Secondary Display

## **Display Change Notification**

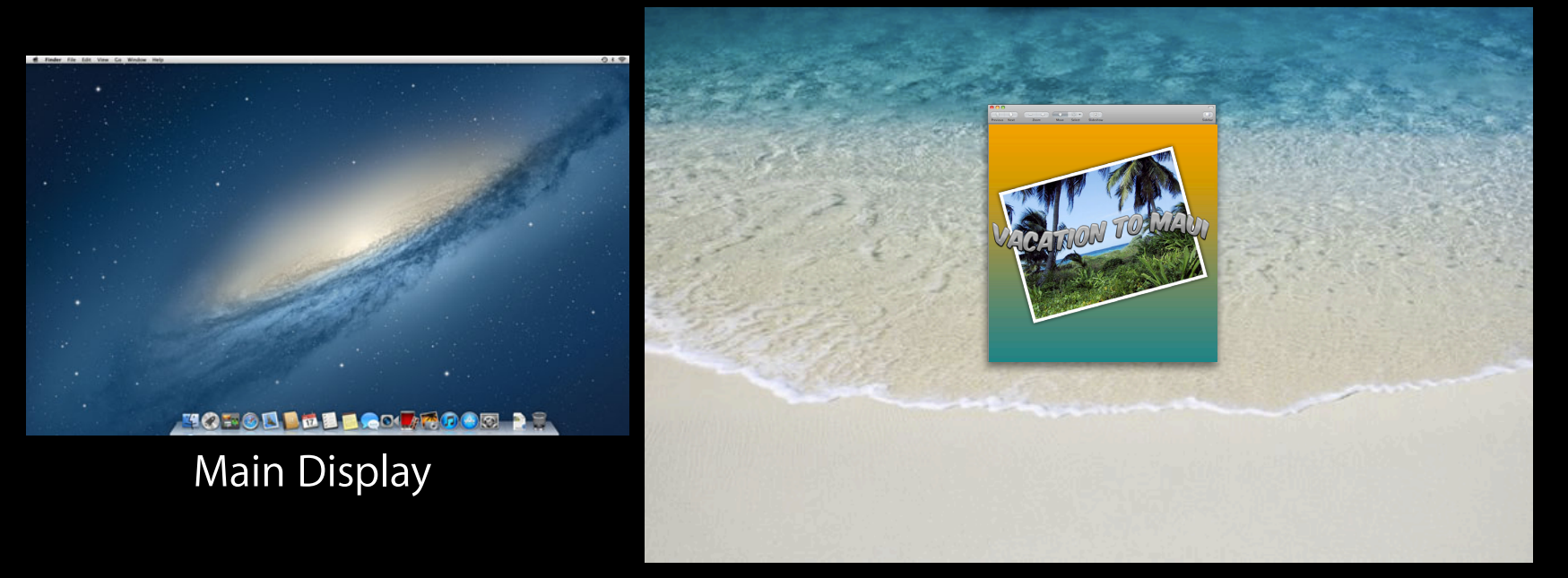

Secondary Display

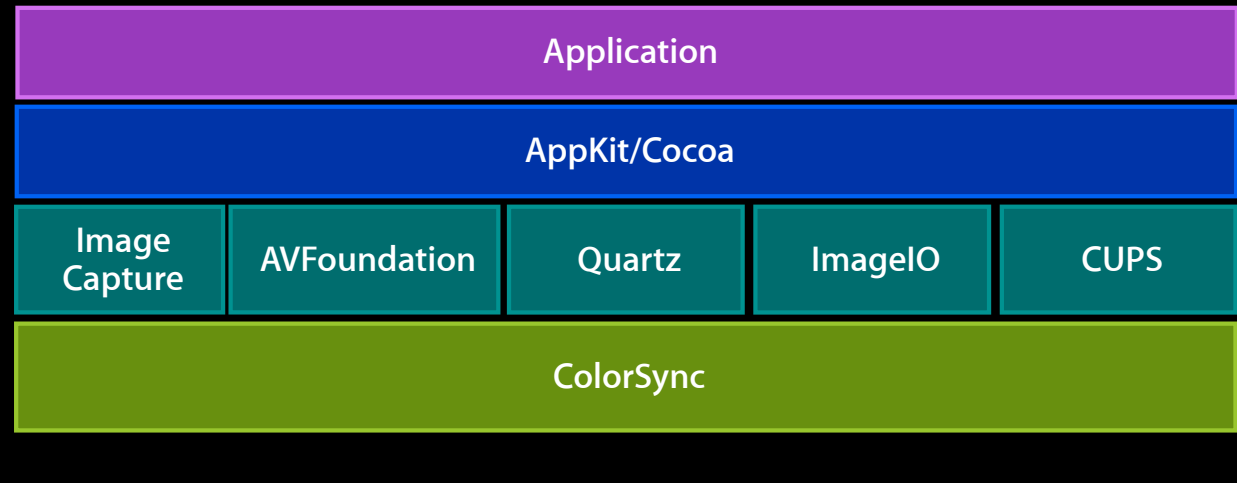

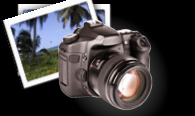

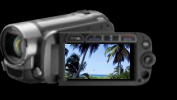

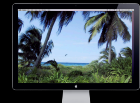

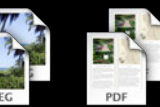

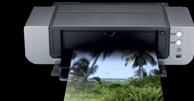

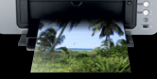

Printers

Cameras + **Scanners** 

Videos Displays

Image<br>Files

PDF Files

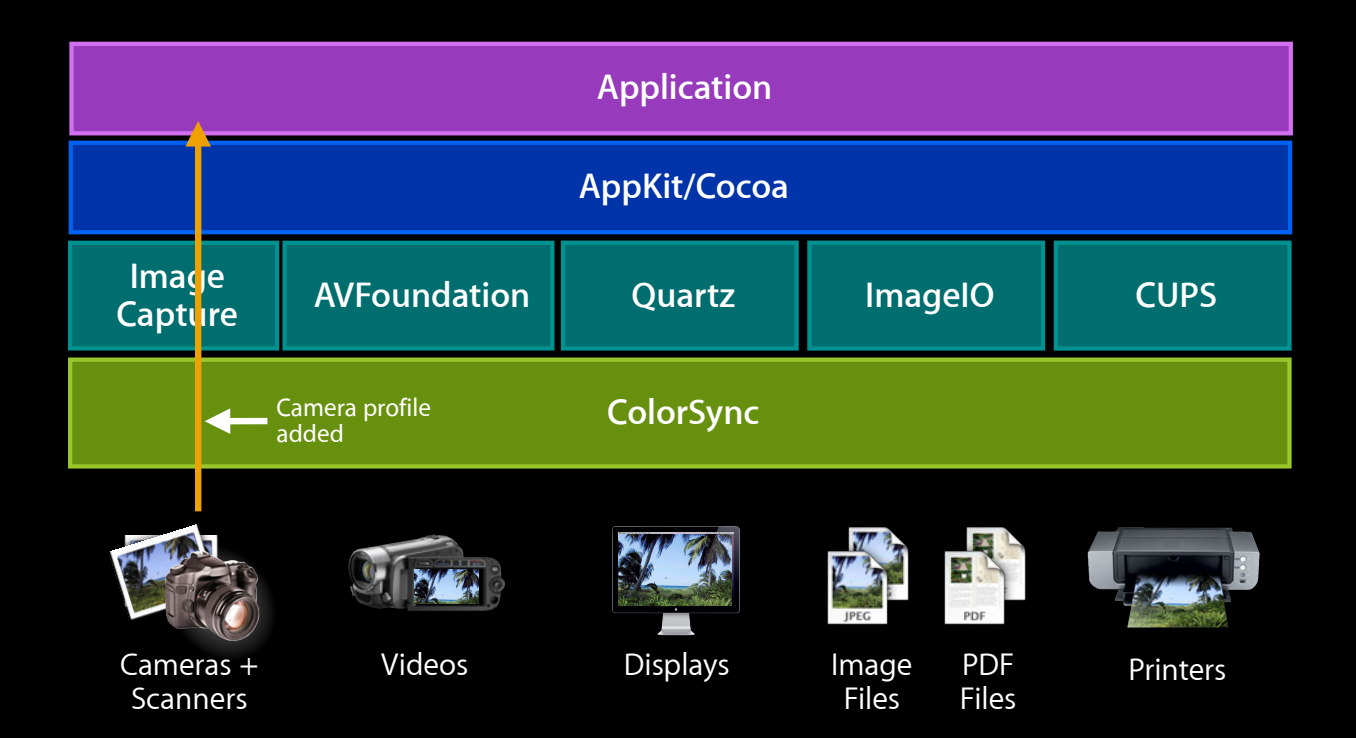

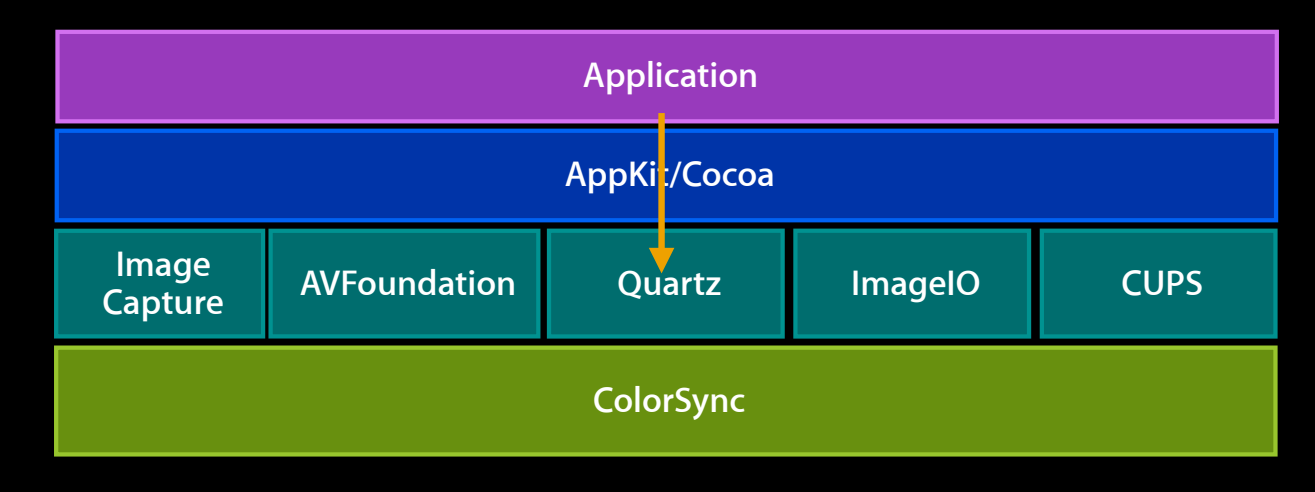

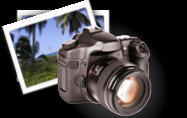

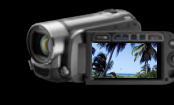

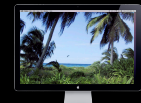

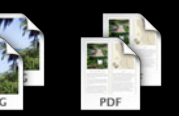

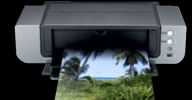

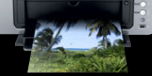

Cameras + **Scanners** 

Videos Displays

Image<br>Files PDF Files

Printers

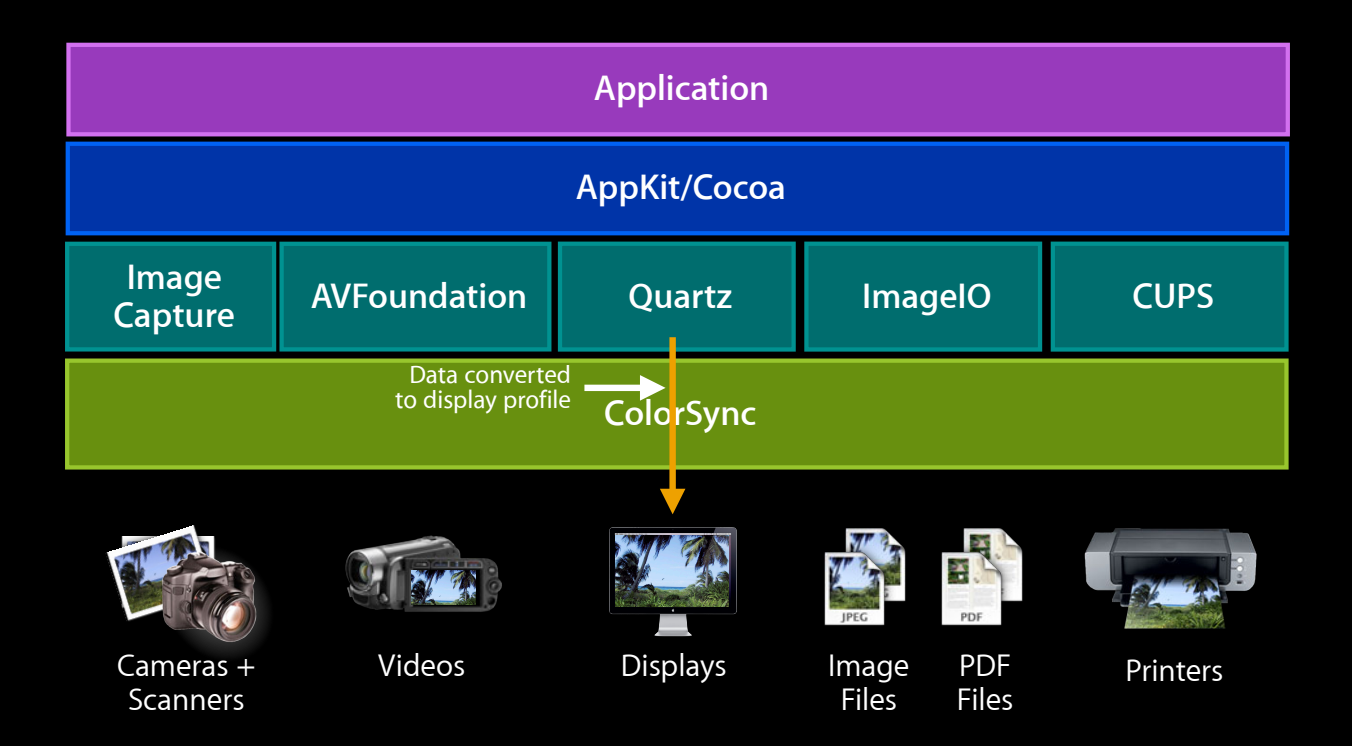

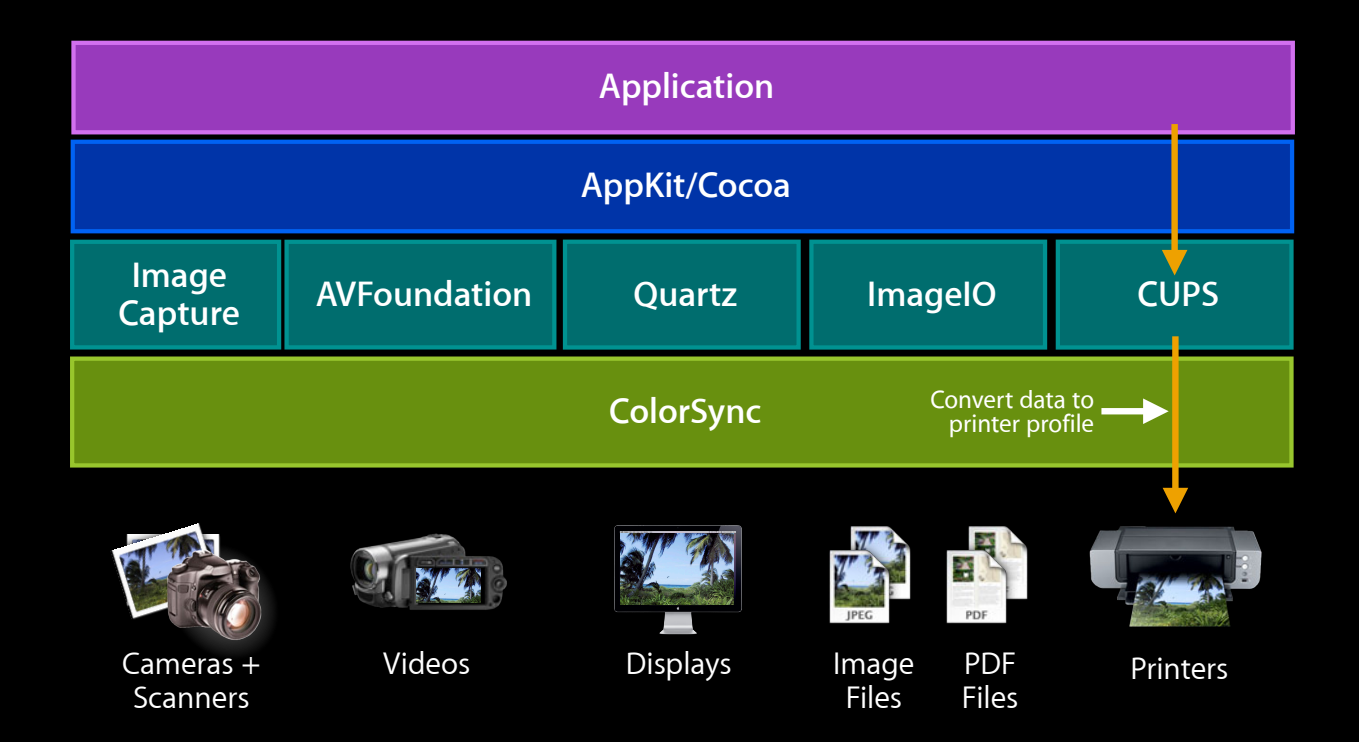

#### **OS X offers implicit color management through frameworks integrated with ColorSync**

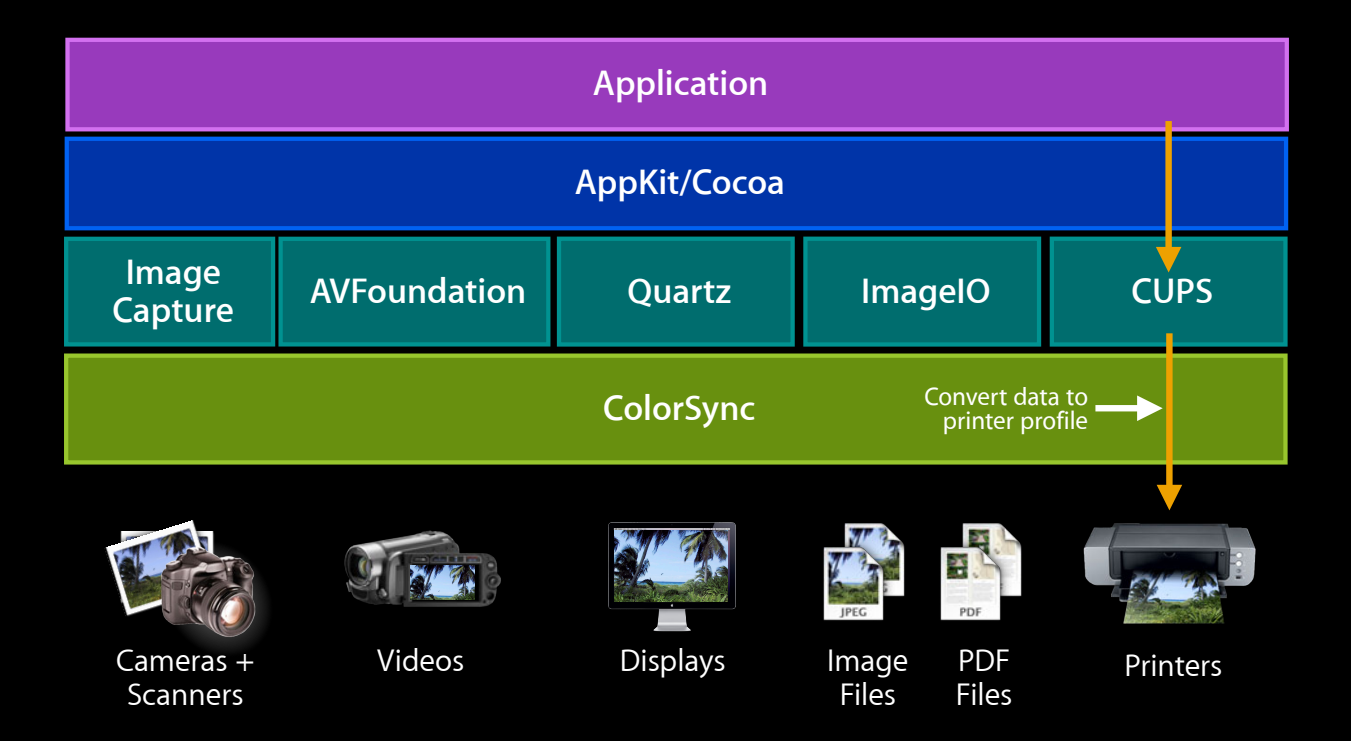

#### **You still have responsibilities Color Managed Frameworks**

- Ensure
	- Buffers (CGImages) you create are tagged
	- Contexts are fully specified
	- Use of *DeviceRGB* problematic

## **Non-Color Managed Frameworks**

- Low-level frameworks and libraries ■OpenGL
- Require developer to explicitly
	- Tag buffers
	- Provide color matches before rendering

## **Color Managing OpenGL**

• OpenGL

- Assumes linear-light (for 3D rendering)
- No explicit color primaries
- DisplayBuffer
	- sRGB 2.2-ish gamma
	- Display's primaries (are approaching sRGB)

### **Simple Color Management OpenGL Options**

- What happens if you do nothing ■ Implicit 1.0->2.2 gamma boost ■ More contrasty than intended
- Provide 1.0->2.2 gamma-only conversion via shader  $\blacksquare$  result = pow(fvalue, (source / destination));  $\blacksquare$  result = sqrt(fvalue); // approximation

### **Correct Color Match OpenGL Options**

• Create shader based on code ColorSync code fragment

ColorSyncTransformCopyProperty(..., kColorSyncTransformPrametricConversionData, NULL);

• Provides formula for a parametric match

■ For performance can be approximated as 3D-LUT

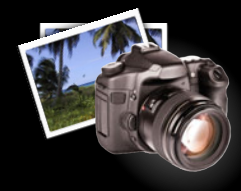

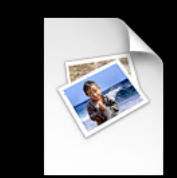

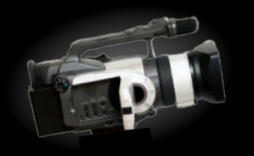

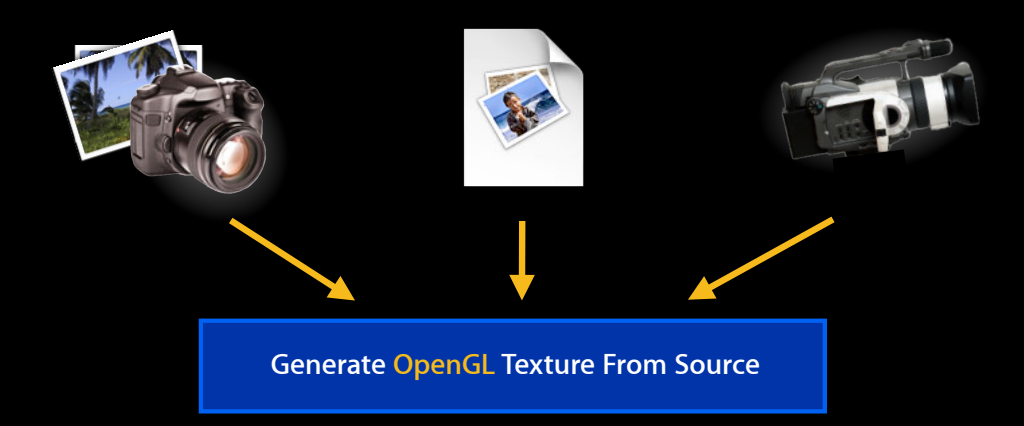

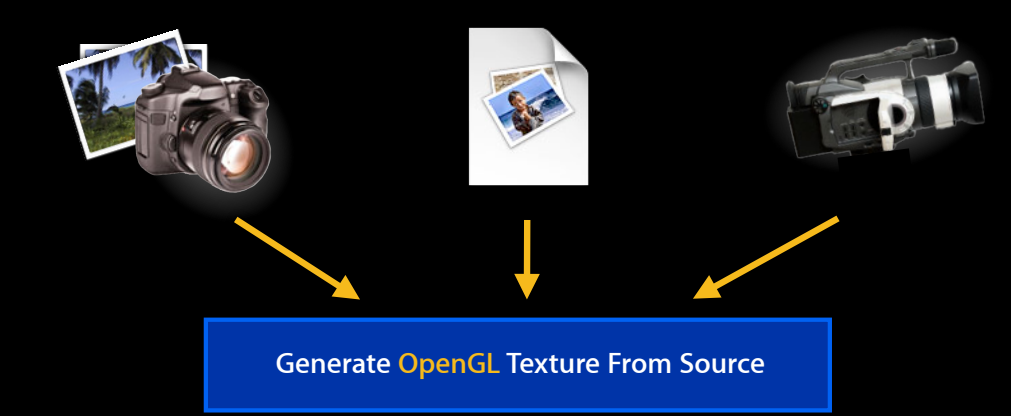

ColorSyncTransformCopyProperty ()

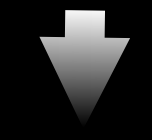

**Compute Color Transformation**

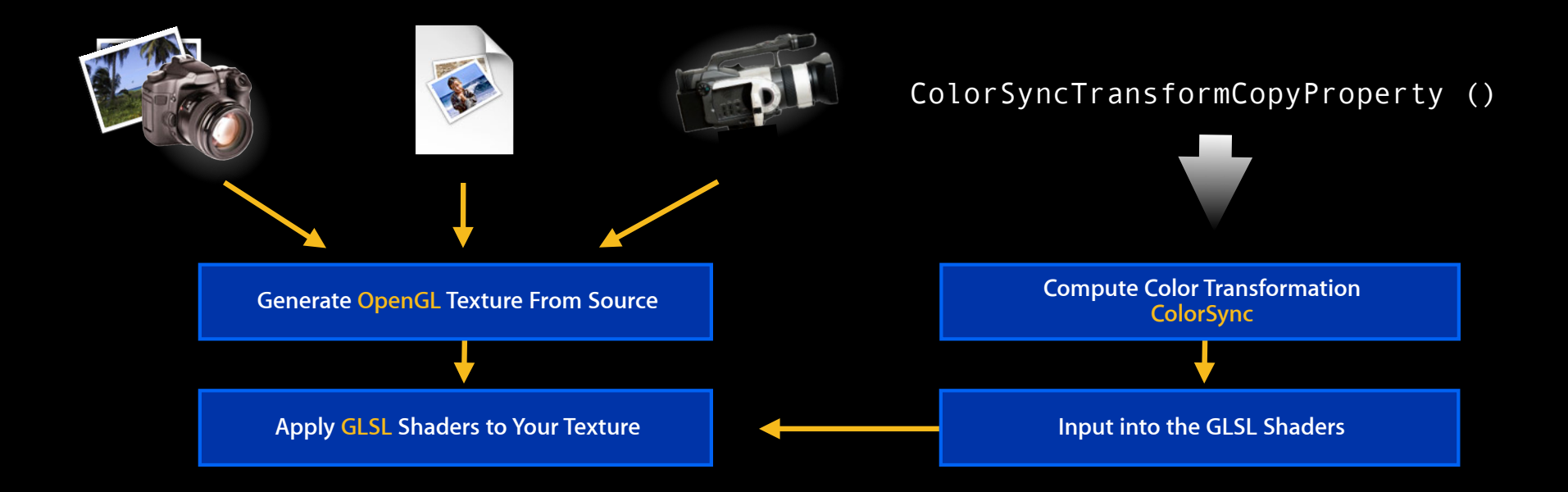

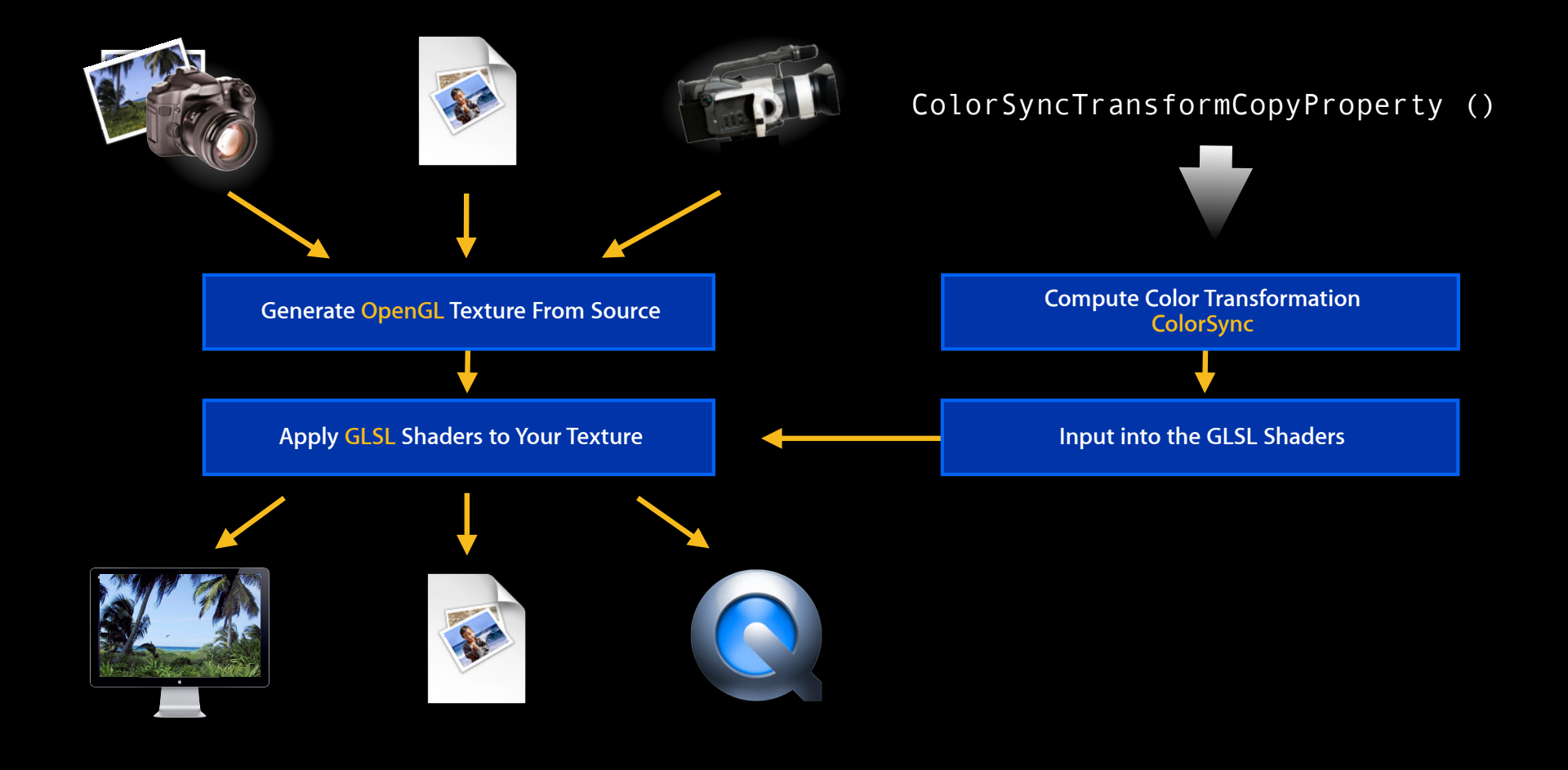
## **Authoring Image/Video Content for Mac/iOS**

## **Authoring/Proofing Workstation**

- Use Apple desktop displays
	- 3rd-party wide-gamut displays contraindicated
- Strive for consistent viewing environment
	- Avoid windows
	- Backlight displays
- Calibration not required

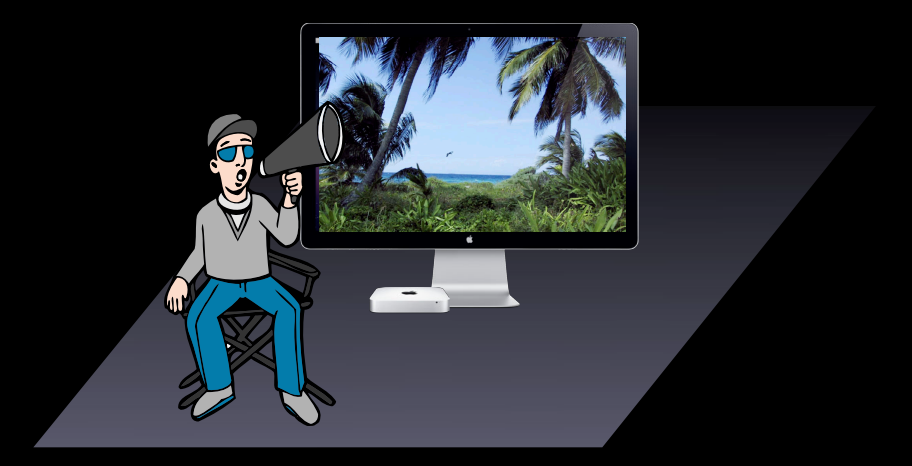

## **Content Authoring/Proofing**

- Use color managed authoring tools
- Most straightforward to use sRGB for everything
	- Author in sRGB
	- Export to sRGB
	- Source material can be anything
- High value content on Mac
	- Keep source in native format

## **Tagging Content**

- Tagging content makes it self-describing ■Otherwise *garbage-in*
- Video tagged with *nclc*
- Images tagged with ICC profiles
	- Sometimes colorspace described in meta-information
- Image buffers tagged with CGColorSpaces (programmatically)

## **Tagging on OS X**

- Apple tools automatically tag content
- Other tools do not
- Make sure to explicitly tag and verify content
- Mountain Lion includes the following tools
	- Preview
	- ColorSync Utility
	- ■QuickTime X Automator Action

#### **Preview**

• Use Preview to assign profile to any image

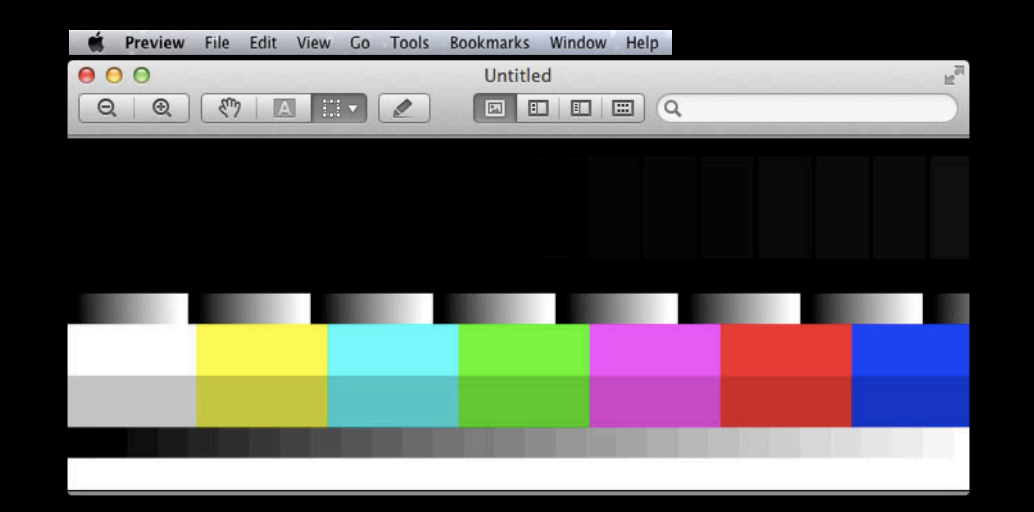

#### **Preview**

• Use Preview to assign profile to any image

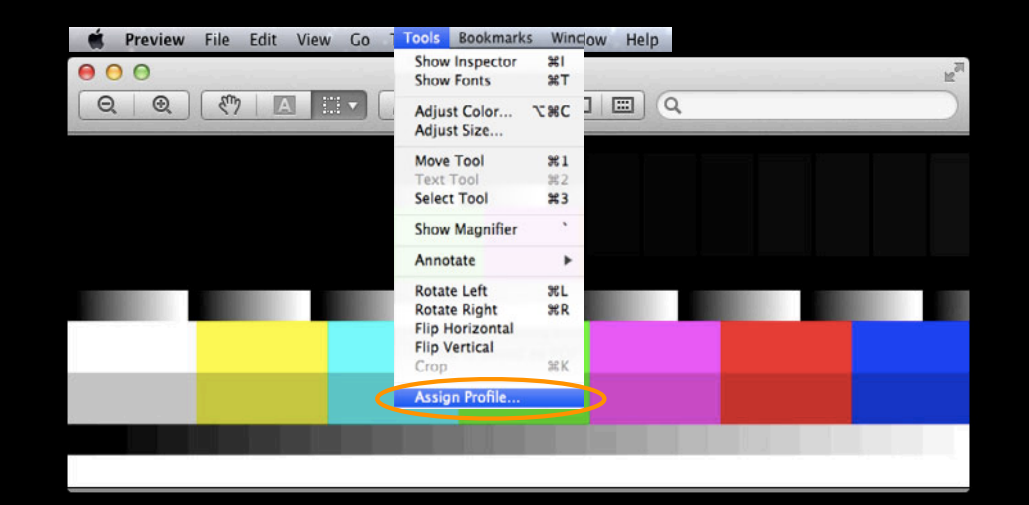

• Assign profiles to images

- Assign profiles to images
- Match images to profiles

- Assign profiles to images
- Match images to profiles
- Compare profiles in 3D!

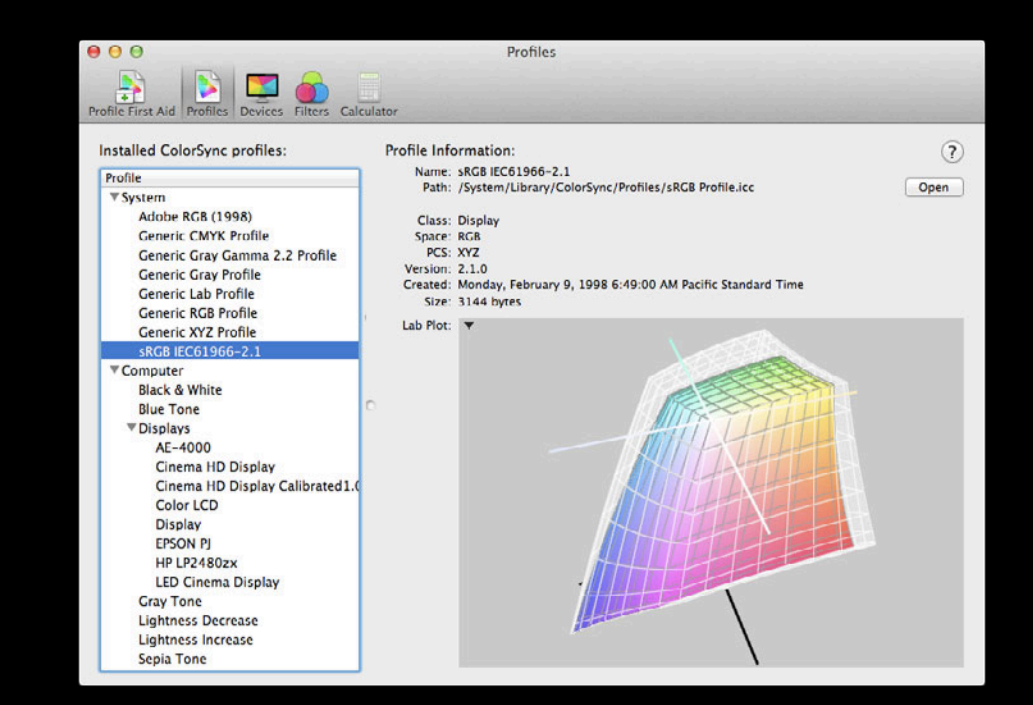

- Assign profiles to images
- Match images to profiles
- Compare profiles in 3D!
- Perform *color math*

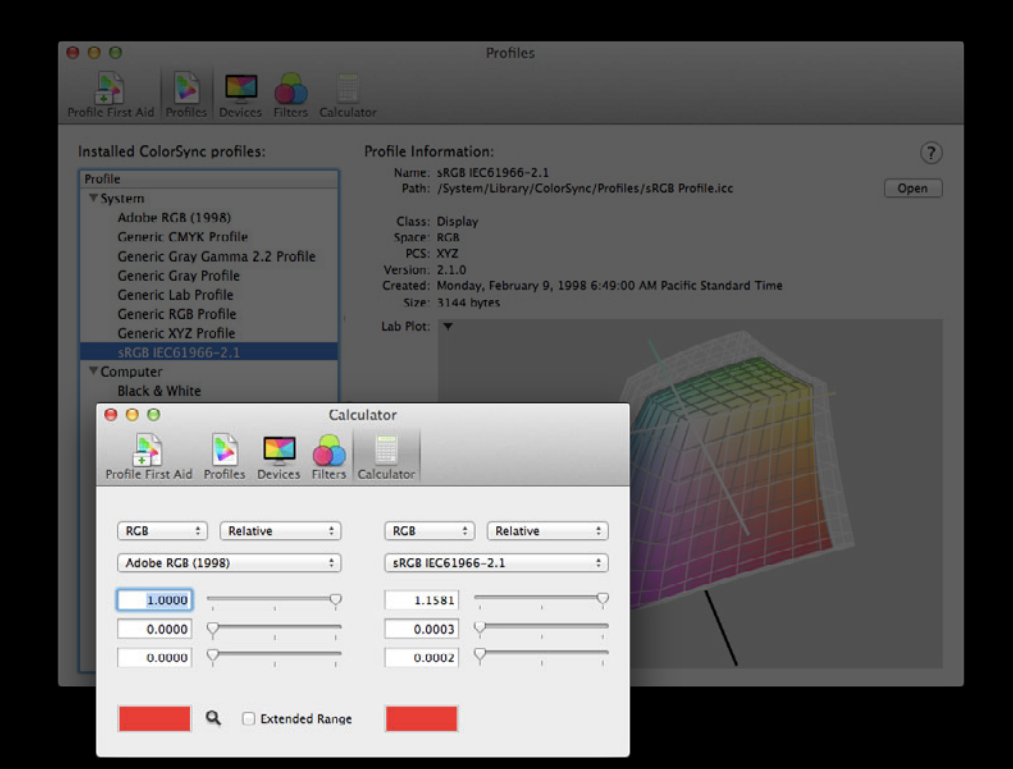

## **Add Color Profile Automator Action**

- Sets *nclc* tags on video
- Updated for Mountain Lion
	- In addition to describing video source
		- Now describes RGB
		- New P22 phosphor

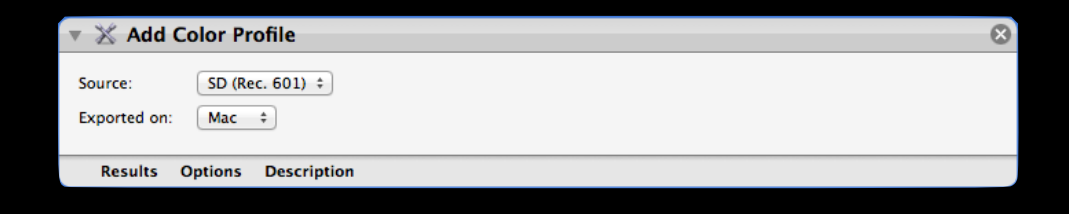

### **SIPS: Scriptable Image Processing System**

- Batch color manage image files from command line
	- Example: Convert all jpegs in directory to sRGB sips --matchto "/System/Library/ColorSync/Profiles/sRGB Profile.icc" \*.jpg
	- Can also perform other tagging and image manipulation
- Man sips (for details)

## **Evaluating Results**

## **Evaluating Results**

- Tools
	- Test patterns
	- Trick profiles
	- Trick content

#### **Values and scenarios Interpreting 75% White Levels**

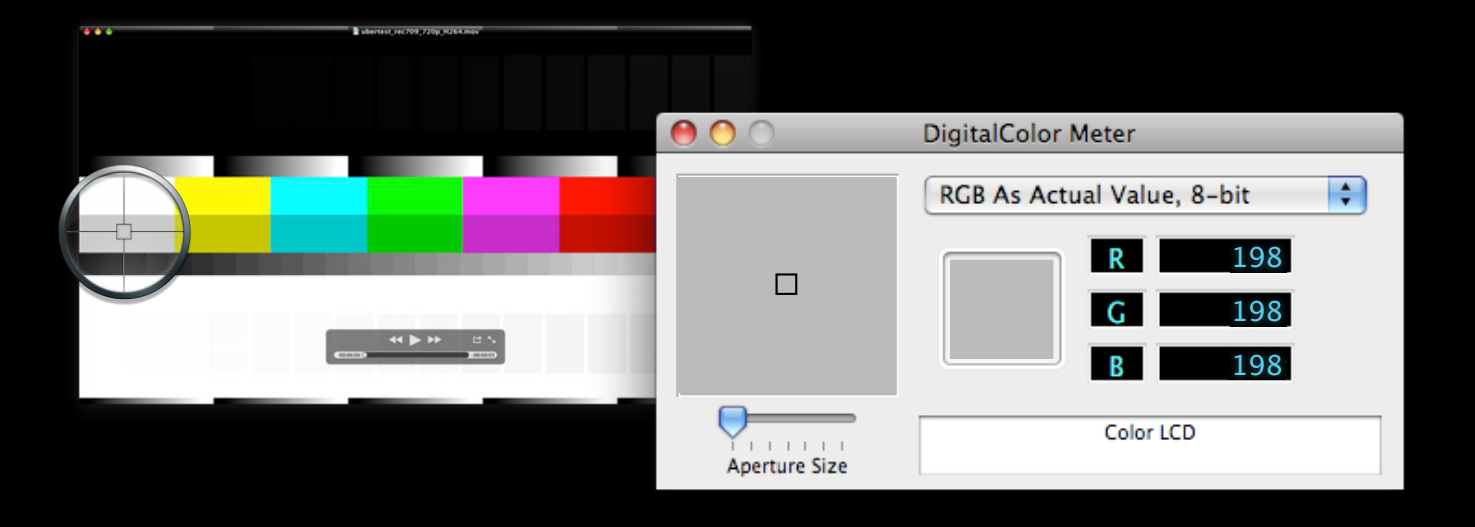

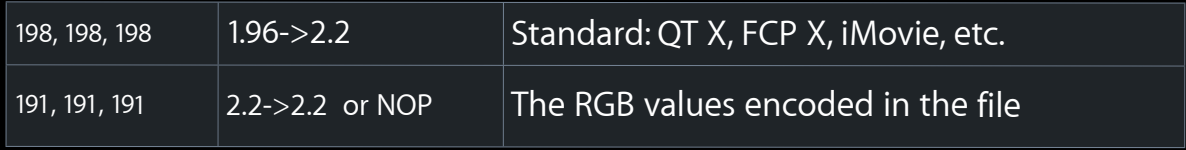

# **Trick Profile**

**Display profile**

• cp BGR.icc ~/Library/ColorSync/Profiles

- cp BGR.icc ~/Library/ColorSync/Profiles
- Select in display preferences pane

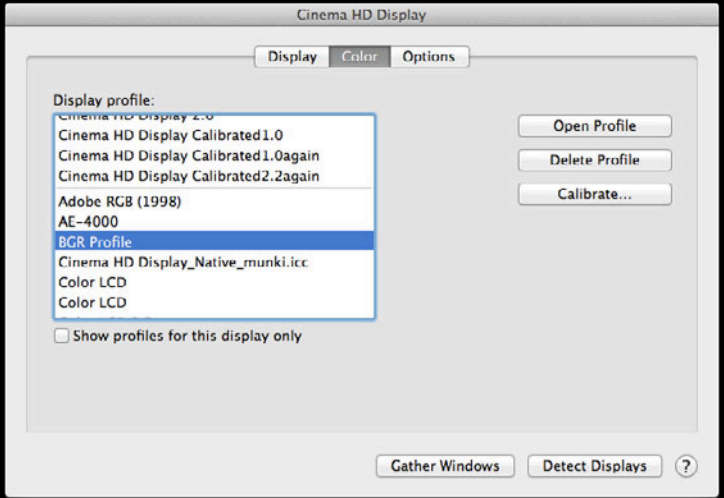

- cp BGR.icc ~/Library/ColorSync/Profiles
- Select in display preferences pane
- Enjoy

Safari color

content

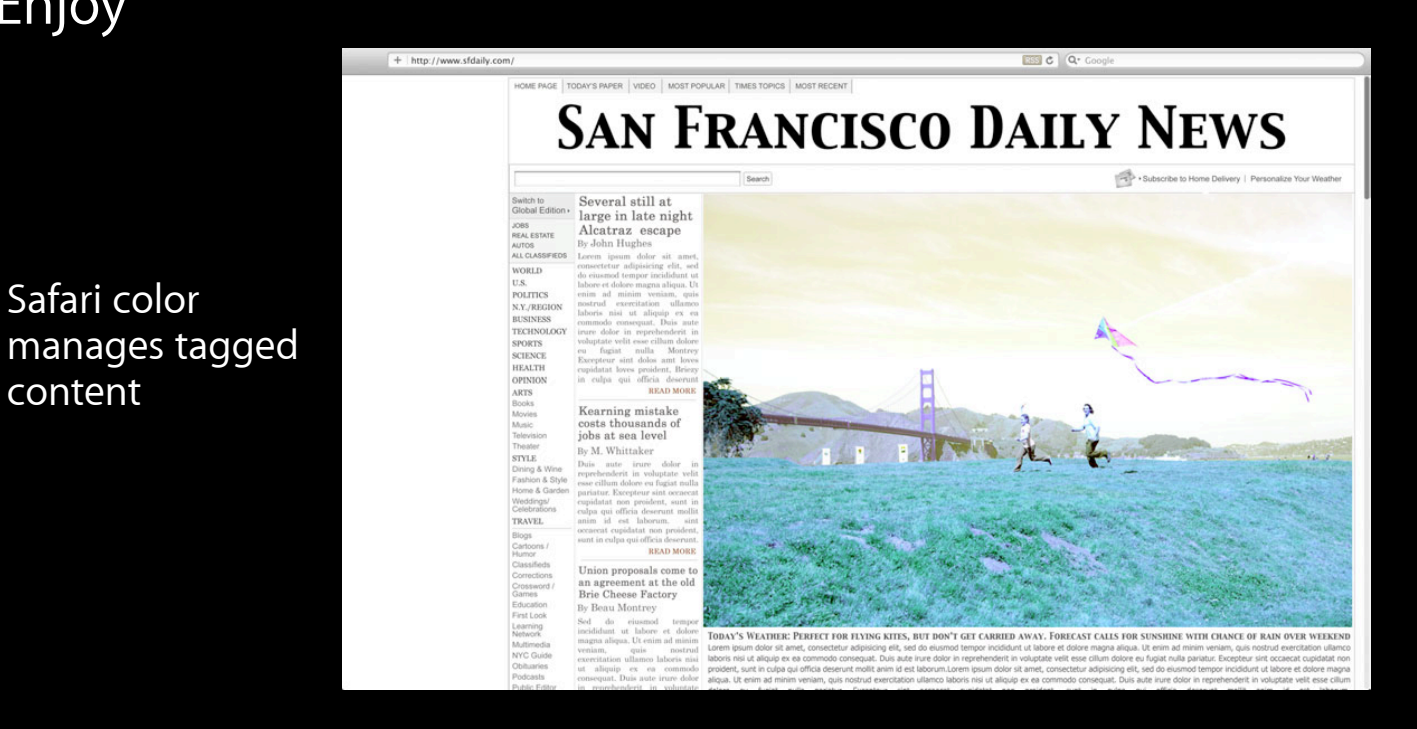

- cp BGR.icc ~/Library/ColorSync/Profiles
- Select in display preferences pane
- Enjoy

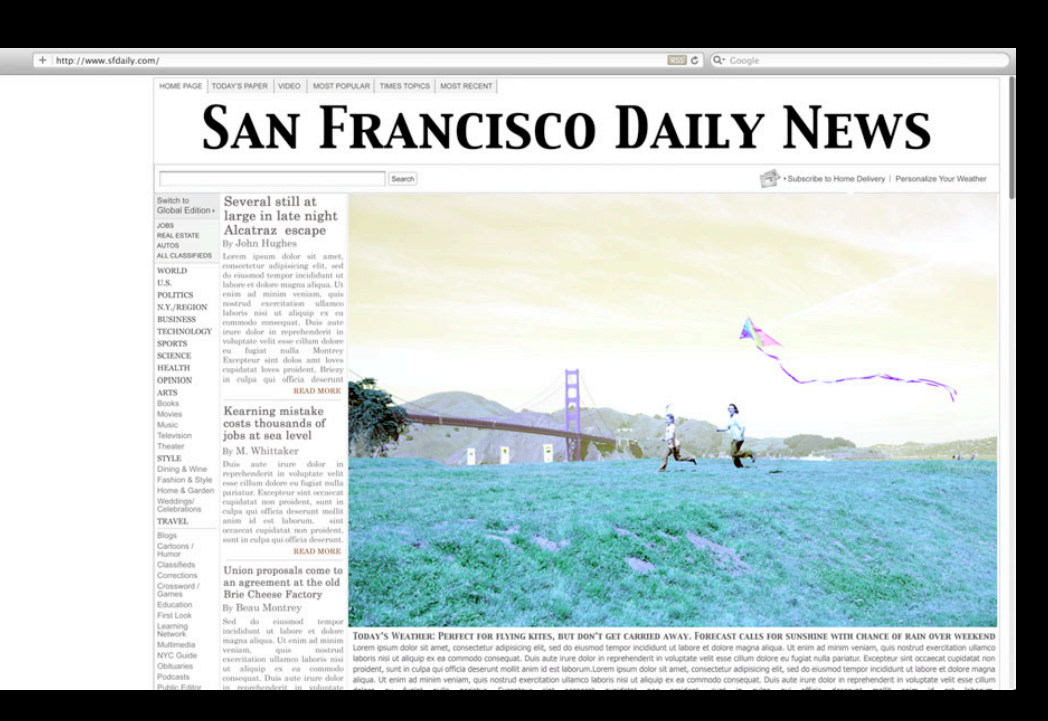

No color management during zooming

Safari color manages tagged content

- cp BGR.icc ~/Library/ColorSync/Profiles
- Select in display preferences pane
- Enjoy

Safari color

content

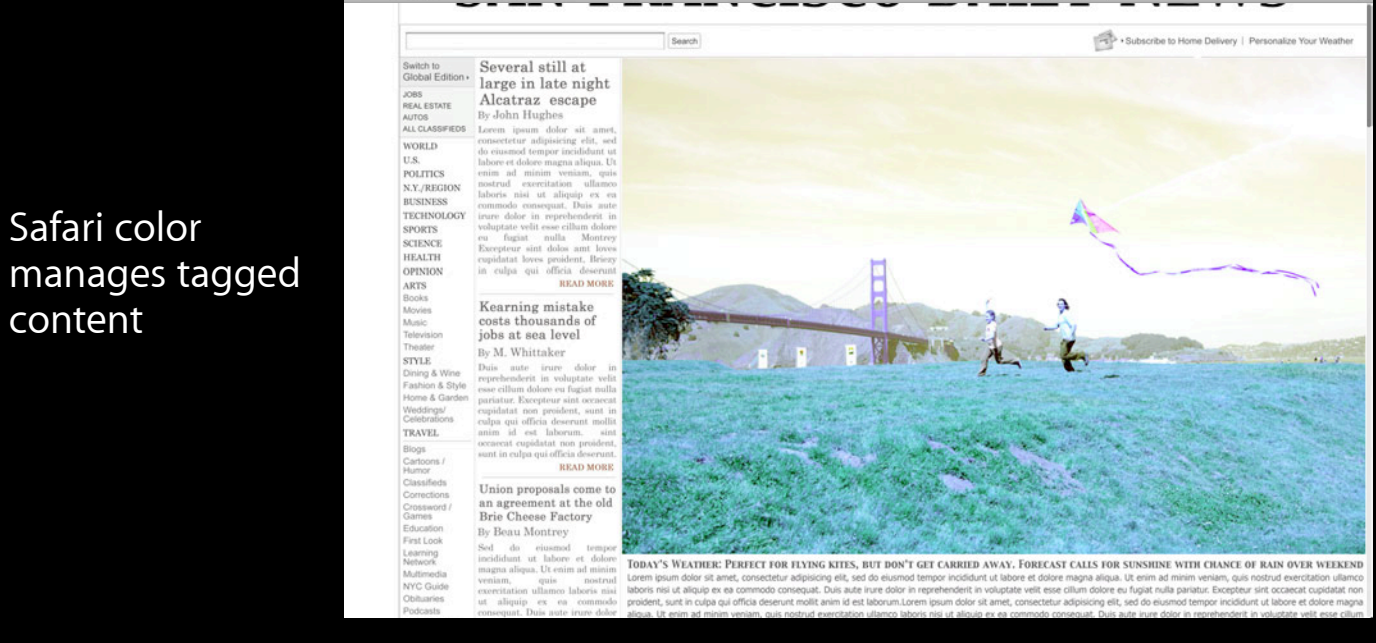

No color management during zooming

#### **With embedded profile Trick Content**

## **Trick Content**

#### **With embedded profile**

Non-color managed app

 $000$ TestRGB8.jpg The embedded test profile is not used

## **Trick Content**

#### **With embedded profile**

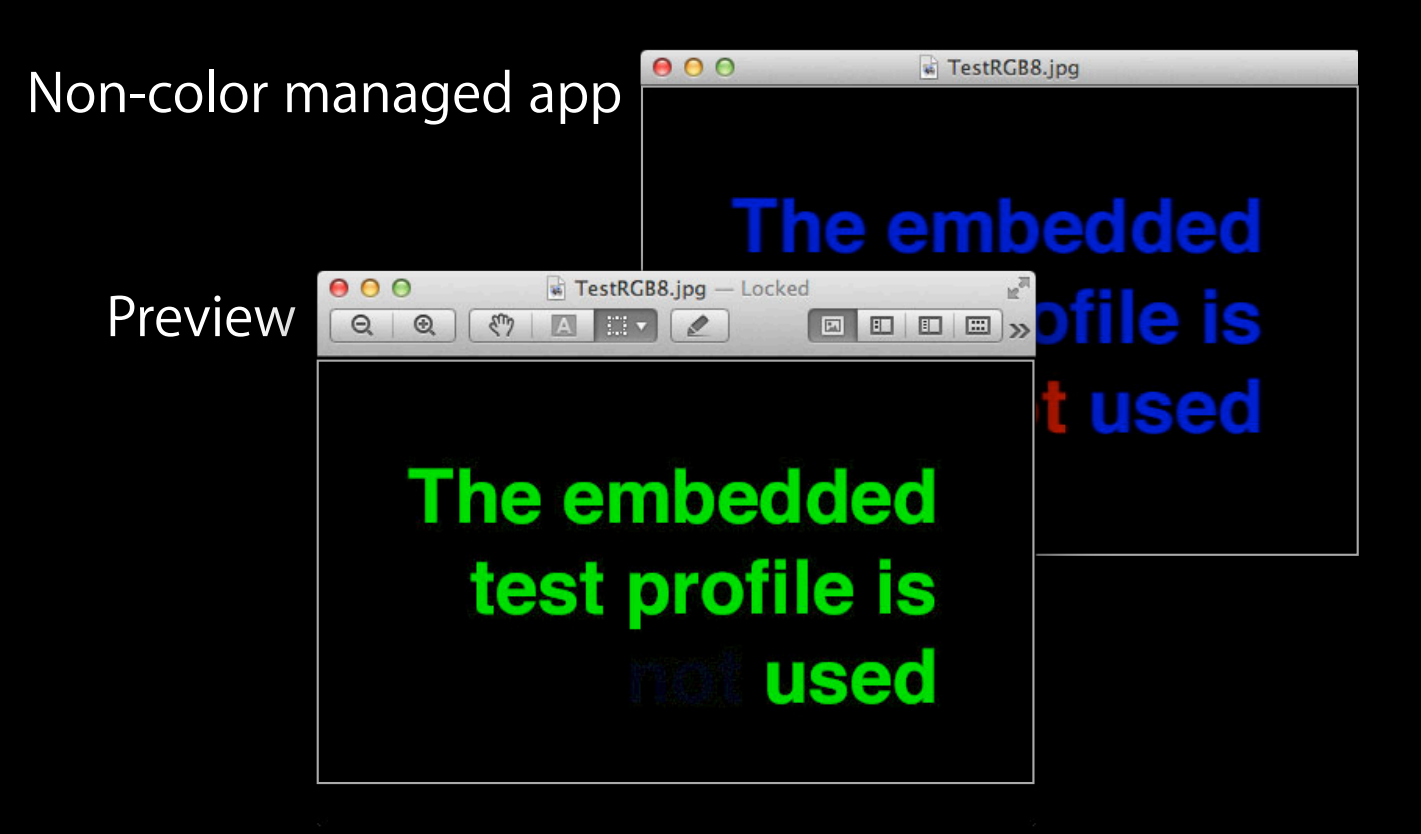

## **Trick Content**

#### **With embedded profile**

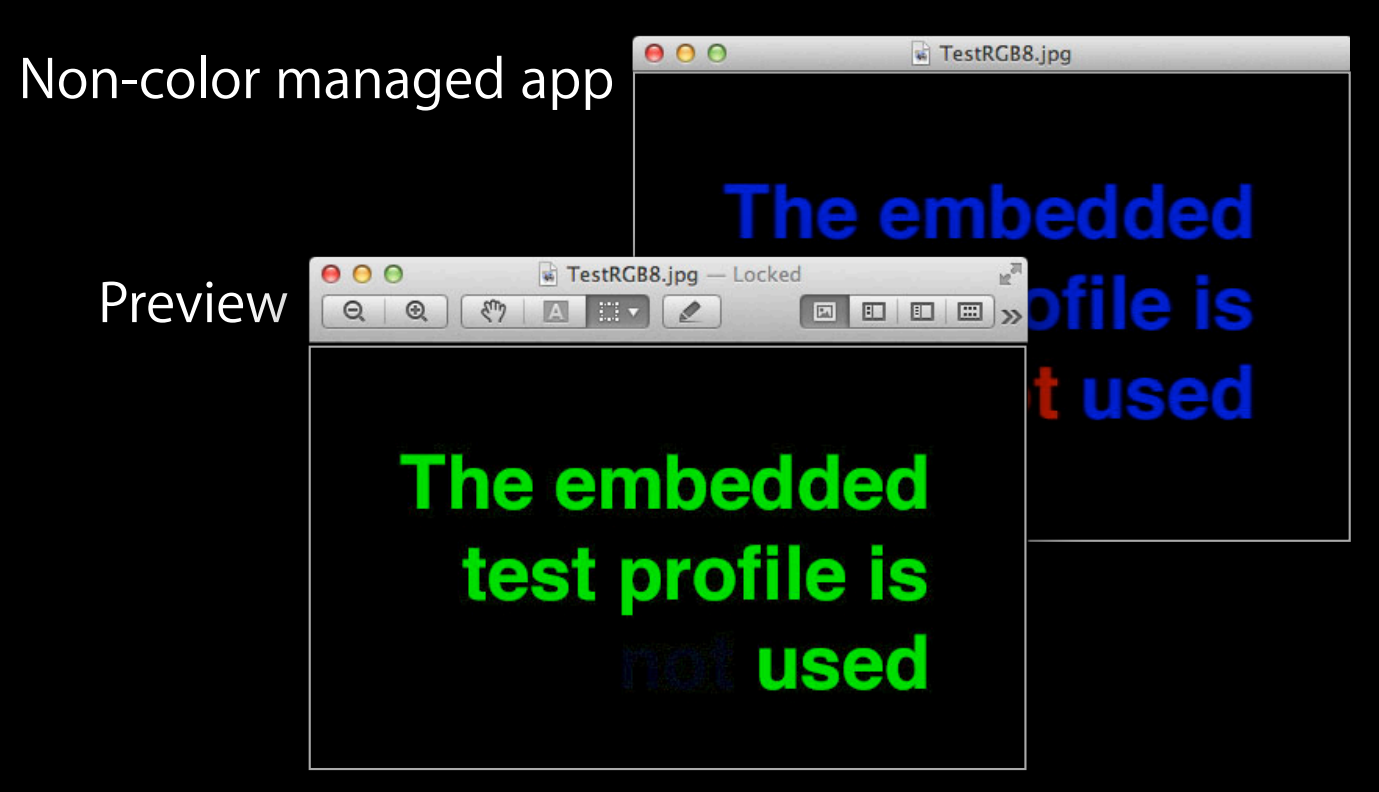

Content available in ImageApp sample

## **Mountain Lion Changes**

## **Changes to** *Device Color* **Interpretation**

#### • Mountain Lion

■ DeviceRGB: Always interpreted as sRGB

#### • Pre-Mountain Lion

- DeviceRGB: Dependent on context
	- If window -> Avoid color match
	- If other -> Use default profile (i.e. sRGB)

**Color manages all content QuickTime Player X**

### **Color manages all content QuickTime Player X**

- Now automatically selects *nclc*
	- Assumes content was video exported via QuickTime
	- Picks appropriate colorspace and gamma based on this
	- Fixes confusion of untagged classic content exported to modern codec had different appearances

#### **Color manages all content QuickTime Player X**

- Now automatically selects *nclc*
	- Assumes content was video exported via QuickTime
	- Picks appropriate colorspace and gamma based on this
	- Fixes confusion of untagged classic content exported to modern codec had different appearances
- Use updated automator action to
	- Tune or make the assumptions permanent

## **Final Cut Pro X**

- Now color managed
	- Provides best match to given display
- Same video appearance as
	- ■QuickTime Player X and all Apple video apps
- Eliminates different appearance of video
	- Authored in previous FCP and viewed in QTPX

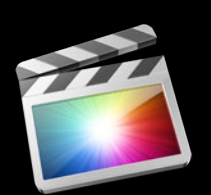

## **Summary**

- Color Management is Powerful ■ Verification can be subtle
- Developers need to
	- Author for sRGB
	- Ensure all content is tagged
	- Use test content and *trick* ICC profiles to verify results

## **More Information**

**Allan Schaffer** Graphics Technology Evangelist aschaffer@apple.com

**Eryk Vershen** Media Technologies Evangelist evershen@apple.com

## **More Information**

#### **Documentation**

Technical Note TN2227 Video Color Management in AVFoundation and QT Kit http://developer.apple.com/library/mac/#technotes/tn2227

#### **Image I/O Programming Guide**

https://developer.apple.com/library/mac/#documentation/GraphicsImaging/Conceptual/ ImageIOGuide/imageio\_intro/ikpg\_intro.html#//apple\_ref/doc/uid/TP40005462

#### **Trick Profiles, Test content**

https://developer.apple.com/library/mac/#samplecode/ImageApp

#### **Apple Developer Forums**

http://devforums.apple.com http://developer.apple.com
## **Related Sessions**

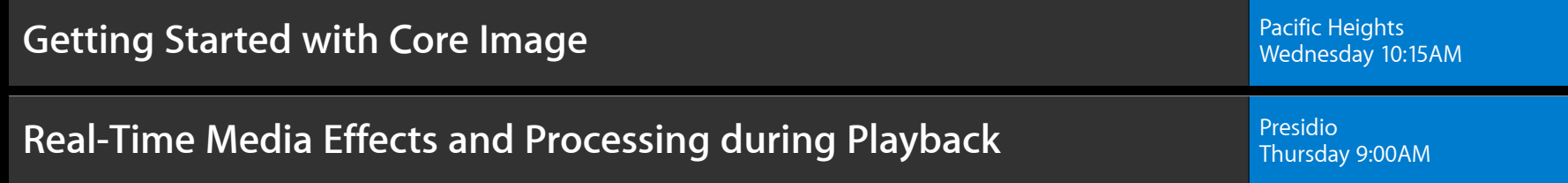

## **Lab**

**Color Management Lab** Graphics, Media & Games Lab B Graphics, Media & Games Lab B **iOS Camera Capture Lab** Graphics, Media & Games Lab Development of the Capture of the Capture of the Capture of the Capture of the Capture of the Capture of the Capture of the Capture of the Capture of the Capture of the

Friday 9:00AM

Friday 10:15AM

## & WWDC2012